# 《计算机应用基础》 职业模块

# 项目1 创设信息化办公环境

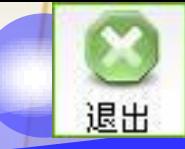

# 项目1 终端选购与使用

[工作情境](#page-2-0) [工作能力](#page-3-0) 工作任务 [任务一](#page-7-0)[选购商用计算机](#page-7-0) [任务二](#page-45-0)[选购家用计算机](#page-45-0) [任务三](#page-82-0)[安装计算机软件](#page-82-0) [综合实训](#page-113-0)

[项目总结](#page-116-0)

### 工作情境

任务:终端选购 人物:小王(公司文员) 工作内容:

- 选购商用计算机
- 选购家用计算机
- 安装计算机软件

<span id="page-2-0"></span>工作性质:用于查阅和收发公司内部信 息、公文和资料,处理具体工作任务, 接受管理部门的监督考核和管理。

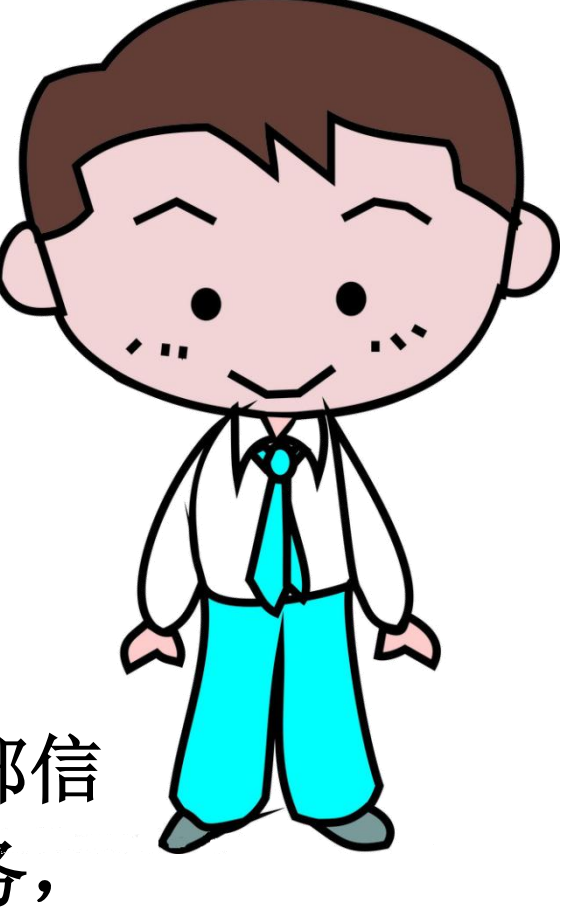

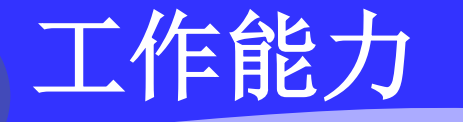

必须具备以下工作能力:

能认识并区分计算机的主要部件的功能及性能指标**;**

<span id="page-3-0"></span>能根据应用需求提出性价比较高的计算机系统购置方案**;** 能连接计算机系统并安装和检查**Windows**操作系统、 **Office**办公软件等。

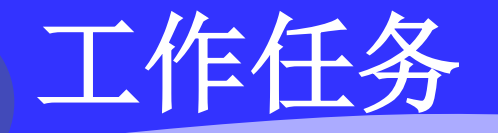

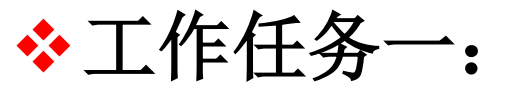

### 选购商用计算机

部门经理要小王要选购两台计算机,一台是日常 办公用计算机,预算在**4000**元以内,另外一台是 图形工作站计算机,用于设计制作,预算在 **15000**以内。

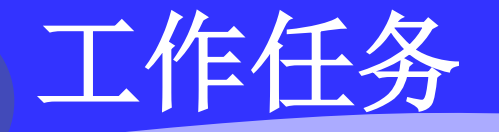

#### 工作任务二:

 选购家用计算机 小王需要购买一台家用计算机,以便下班回家后 可以上网看新闻、听音乐、查资料、学知识、收 发邮件和处理工作事务。

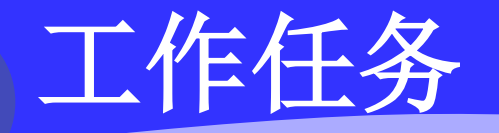

#### 工作任务三:

### \* 安装计算机软件

## 小王需要将购置的计算机硬件和软件系统进行安 装调试,包括安装**Windows 7**操作系统和**Office 2010**办公软件,以确保计算机系统能够正常使用。

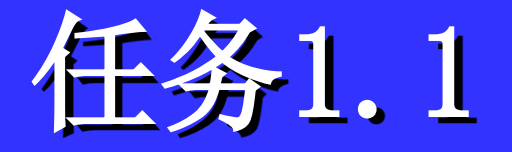

# <span id="page-7-0"></span>选购商用计算机

### 任务1.1 选购商用计算机

任务描述

a Stalle

任务要求

解决方案

任务重点

任务 实施

任务资讯

退出

应用拓展

任务总结

**IT**工作室

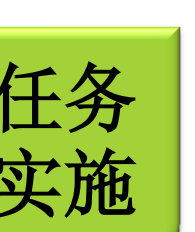

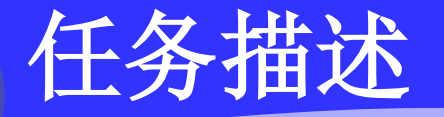

随着科技的发展和社会信息化程度的提高,计算 机已经成为人们学习、工作、生活中不可缺少的 一部分。公司来了几名新员工,部门经理要小王 去选购两台商用计算机,一台用于办公事务处理, 预算在**4000**元以内。另外一台作为图形工作站使 用,预算**15000**以内。

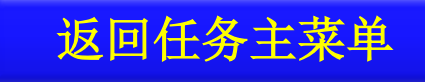

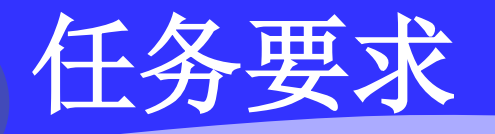

**1**、认识品牌机计算机:计算机是一种通用电子产 品,不同国家、不同厂商根据用途和性能设计了 不同品牌和规格的计算机系统,要购置计算机系 统,需要熟悉计算机的品牌、规格和售后服务等。

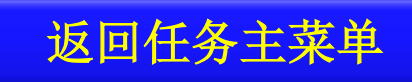

任务要求

**2**、了解计算机配置:计算机是一种开放的电子设 备,可以根据要求进行选择和配置,以达到不同 的性能和要求,因此需要了解计算机的基本配置, 以及影响计算机整机性能的主要参数, 然后根据 需求确定所购计算机的配置方案。

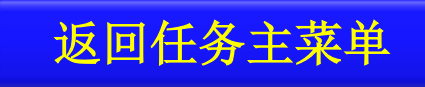

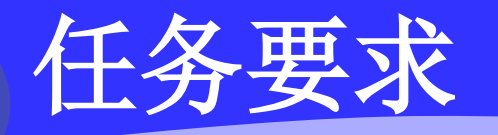

**3**、选购品牌计算机:选购两台商用计算机,一台 办公使用,预算在**4000**元以内,另一台作为图形 工作站使用,预算**15000**以内。

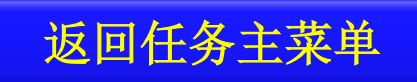

解决方案

 计算机主要部件的功能和技术参数决定了计算机的整机性 能,要选购商用计算机,需要具备一些计算机基本知识和 分类方法。如计算机可以按照用户类型分为企业、政府、 教育与医疗机构等不同系列的产品,也可以按照用途划分 为办公用计算机、图形工作站、工业控制用计算机等。用 户应通过对计算机硬件市场调查,比较不同供应商的配置 参数和价格,制定商用计算机的选购方案。

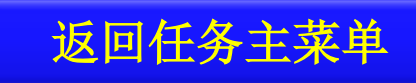

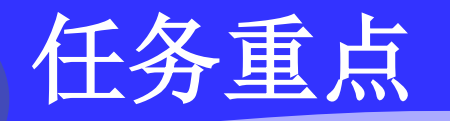

## 本任务学习和技能训练重点是能认识并区分计算 机的主要部件的功能及性能指标。

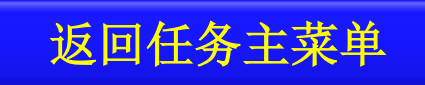

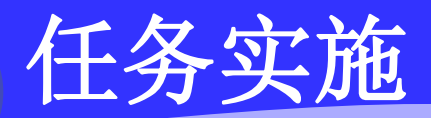

a Stalla

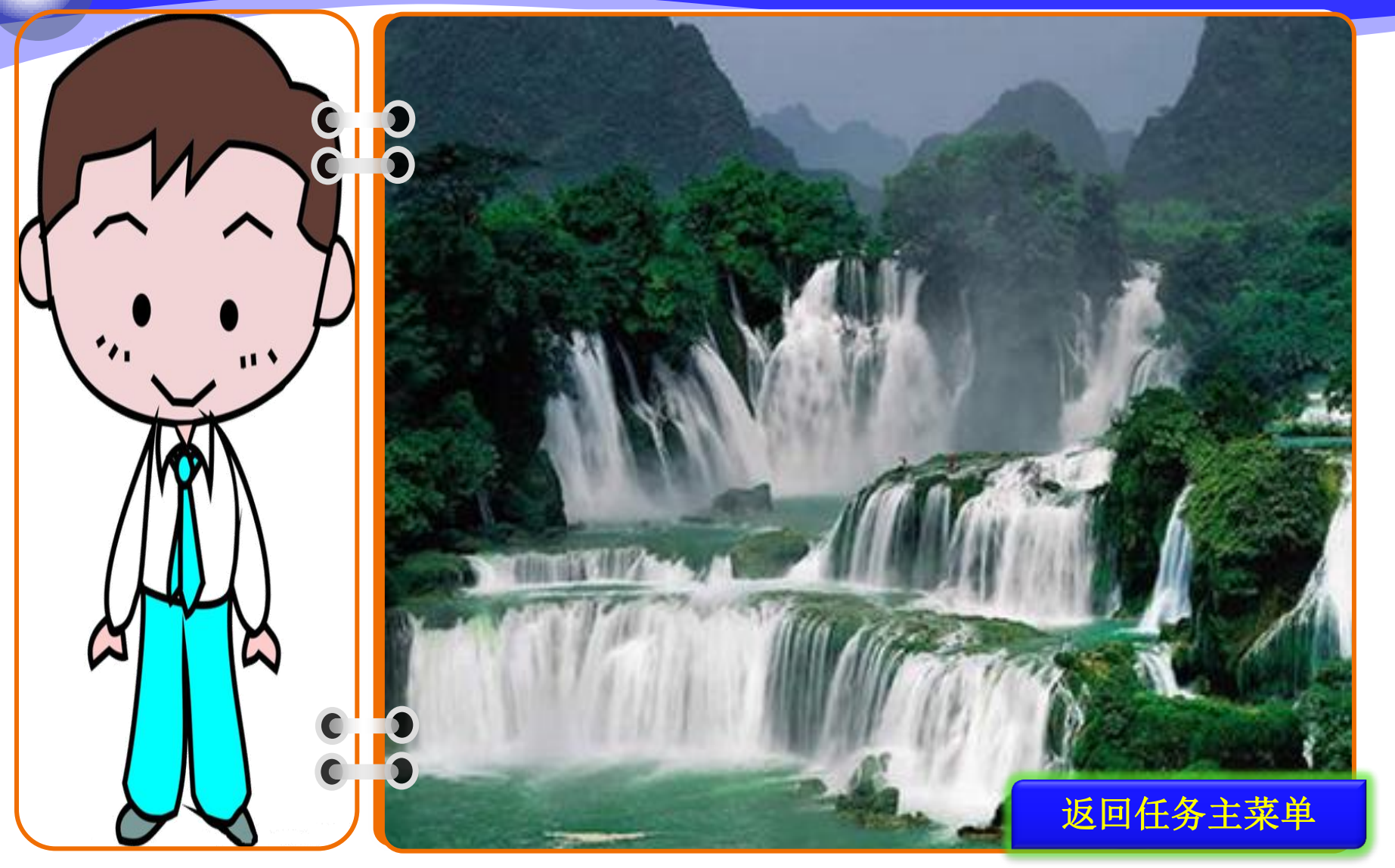

退出

# <span id="page-16-0"></span>1.1.3.1 认识品牌计算机

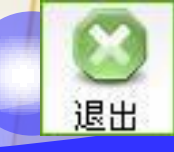

# 1.了解常用计算机的品牌

## 小王来到电脑卖场,在卖场里收集了各商户经 营的国内、国外品牌计算机的商标和中文名。

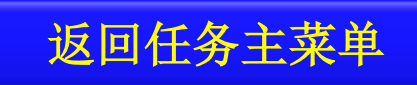

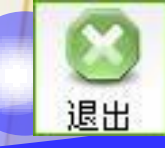

# 1.了解常用计算机的品牌

#### 【操作步骤】

①国内计算机品牌主要有:联想、宏碁、神舟、 华硕、同方、方正、海尔、七喜、长城、**TCL**、 明基、浪潮等。

②国外计算机品牌:戴尔、惠普、苹果等。

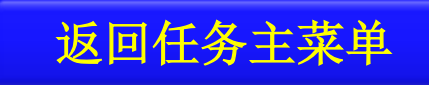

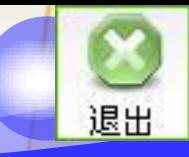

# 1.了解常用计算机的品牌

a De Lac

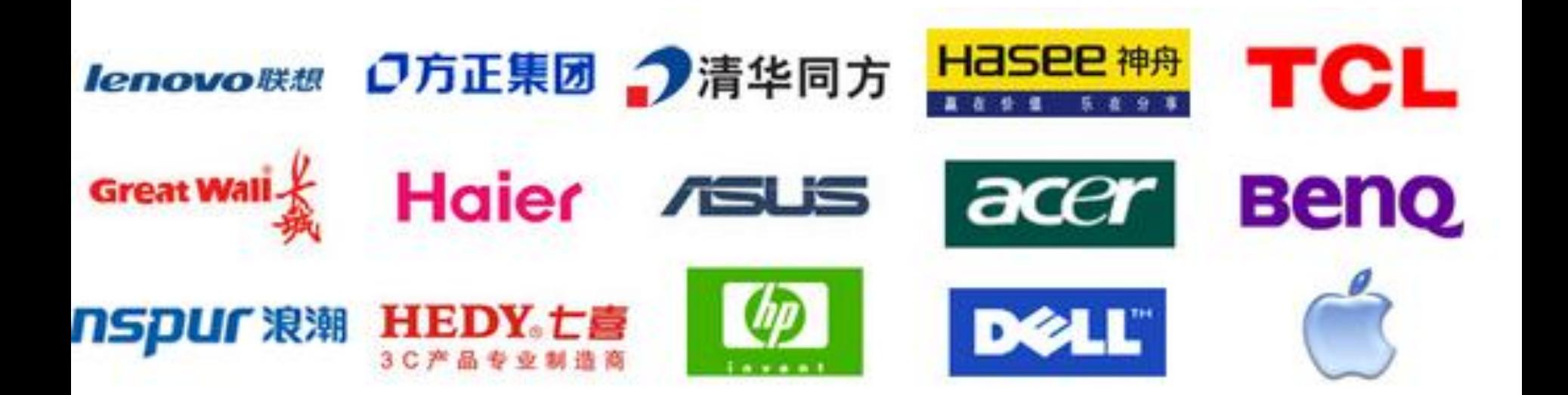

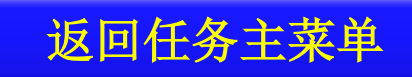

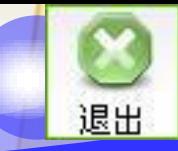

返回任务主菜单

## 2.认识什么是品牌机

#### 小王请教了卖场的工作人员辉辉,辉辉告诉了 小王不少品牌计算机的知识。

- 什么是品牌机呢?
- 每个品牌都有不同的系列机型,用途有什么不同吗?
- 组装机又是什么呢?
- 品牌机和组装机有什么不一样吗?

# <span id="page-21-0"></span>1.1.3.2 了解计算机配置

## 1.主机的基本配置

的主机箱拆

开,仔细研

究主机的配

置,一一了

解每个部件

的功能。

#### 小王从公司的仓库里找来一台电脑,并把电脑

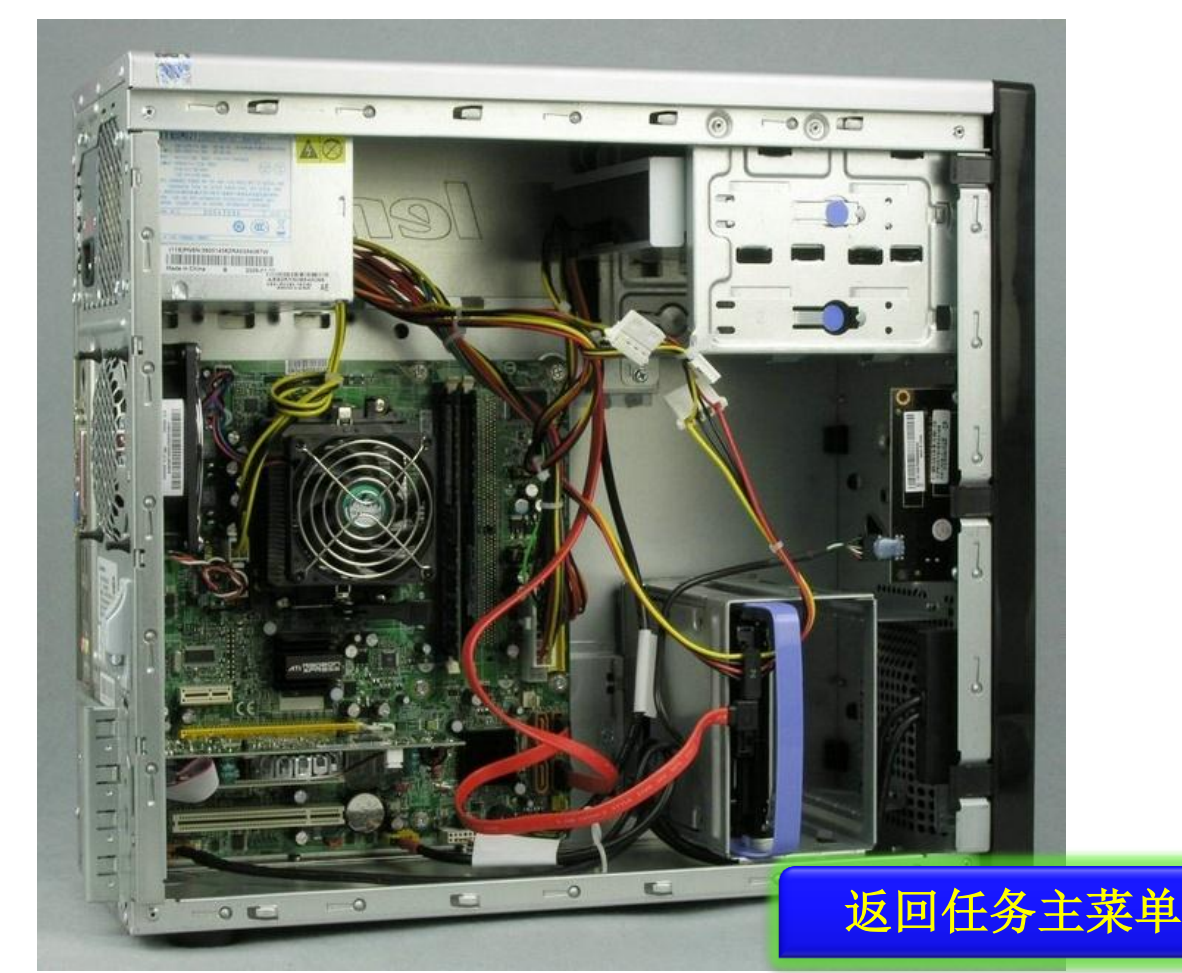

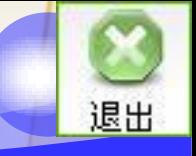

## 2.显示器的配置

### 显示器是计算机的输出设备,是用户与计算机

#### 进行交流的桥梁。

#### ◆ 仓按显示方式的不同,

#### 器和液晶显示器。

## ◆ **①按显示器的尺寸大小**

#### **21**英吋等。

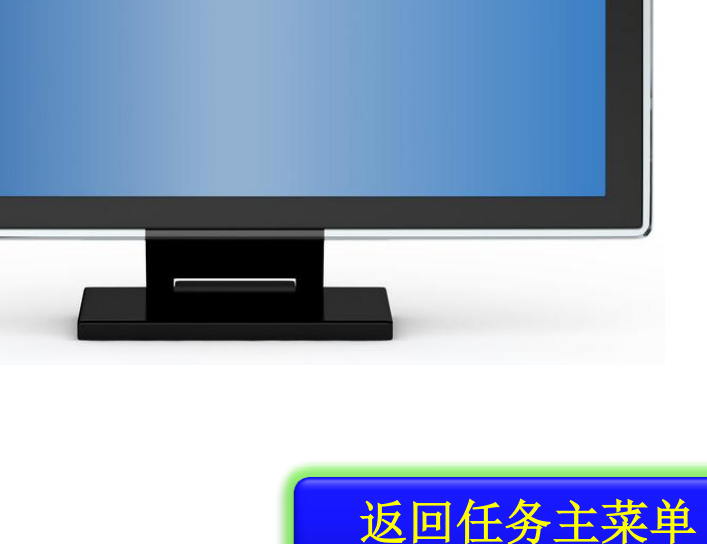

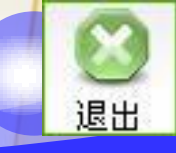

## 3.商用机主要配置

小王去某计算机品牌专卖店看中了一款商用计

算机,配置如表**1-1**所示。

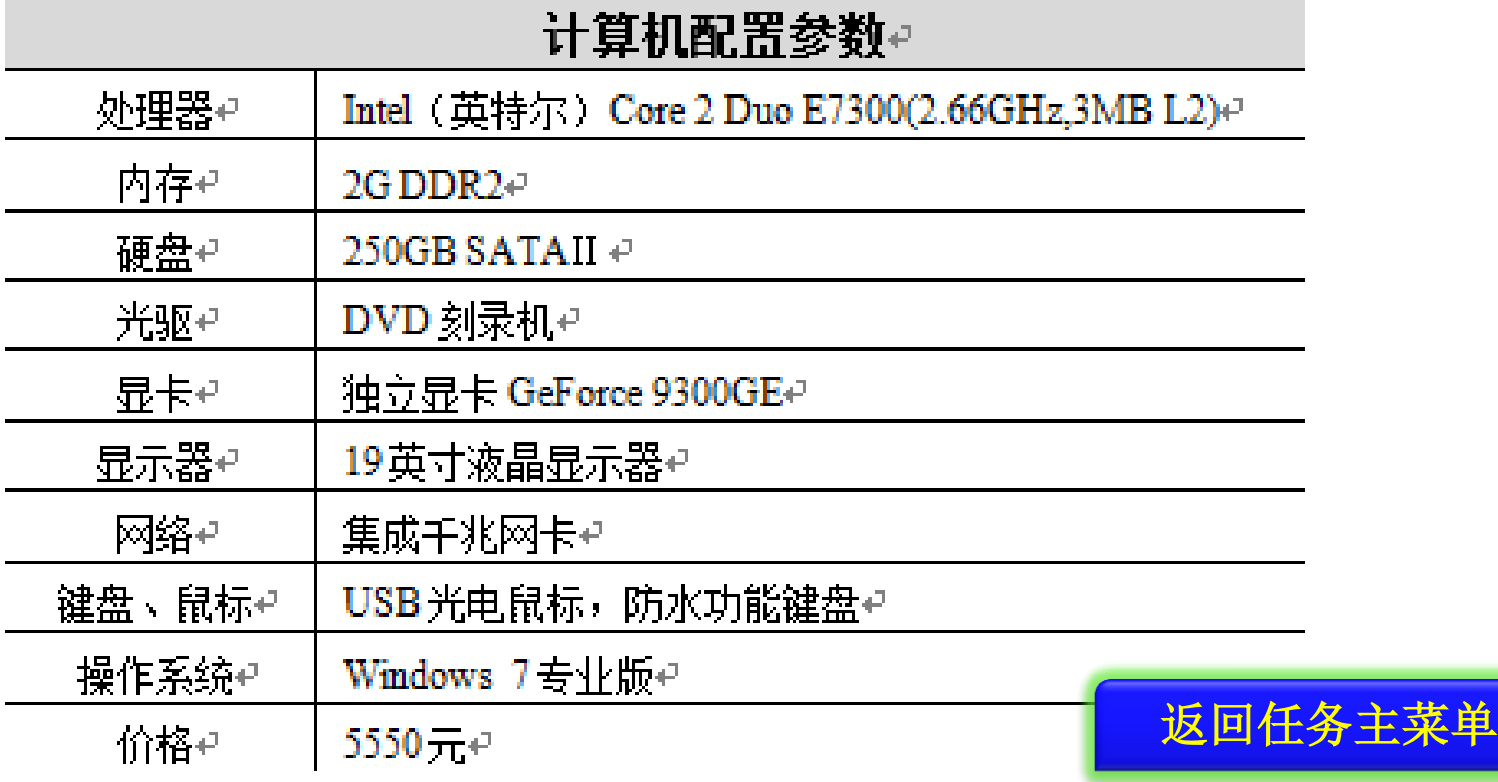

# <span id="page-25-0"></span>1.1.3.3 选购品牌计算机

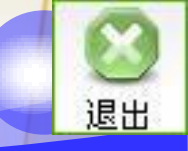

返回任务主菜单

## 1.办公用电脑配置

◆ 9与小王同时入职的同事在行政部从事文员工作

,行政部全部使用方正电脑,小王陪同同事在电

#### 脑商城为其配置一台办公用的品牌计算机。 実 1.2 方正商浦 N720型置#

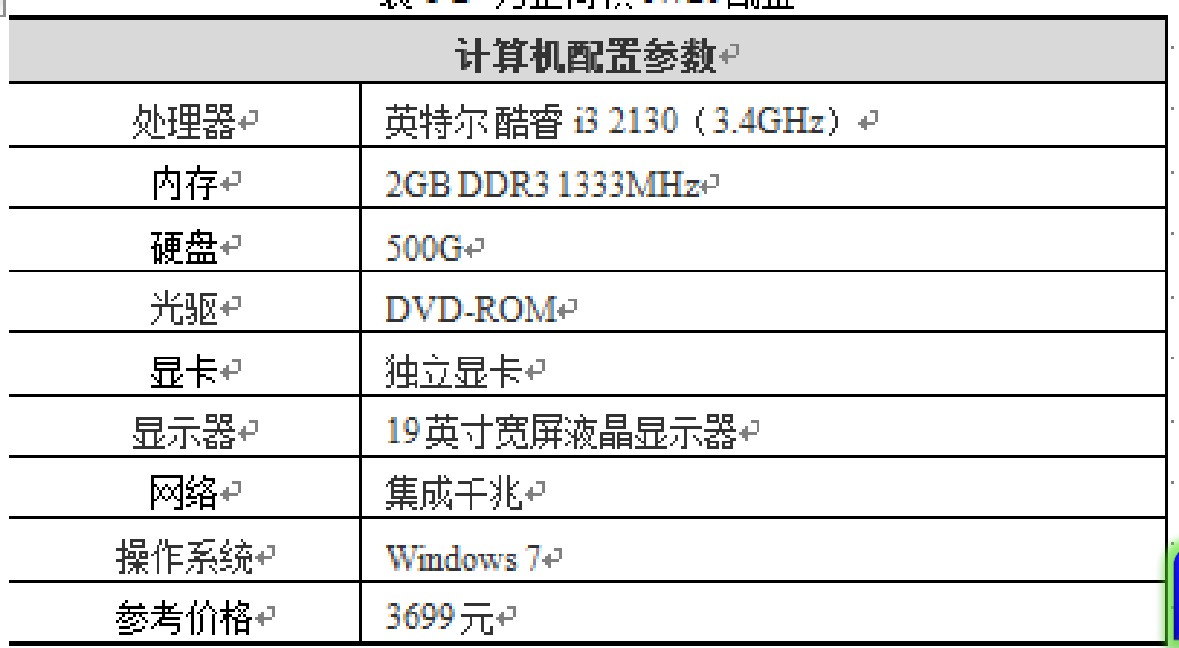

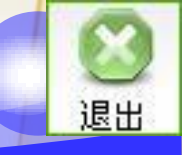

## 2.图形工作站配置

与小王同时入职的同事在设计部从事产品外观 设计工作,他们对电脑的性能要求比较高,因此 小王推荐他在电脑商城的戴尔区选购了一台图形 处理能力强的品牌计算机。

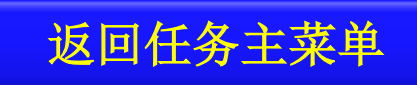

# 1.1.4 应用拓展

## 应用拓展:笔记本电脑

## 小王是一个努力上进的新员工,希望利用工作之 余的时间去网上学习销售业务知识,他需要配置 一台笔记本电脑。

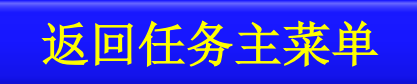

## 应用拓展:笔记本电脑

## ①笔记本电脑是一种小型、便于携带的个人计算 机。

②笔记本电脑硬件配置的技术指标和台式机大同

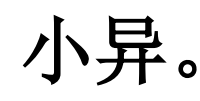

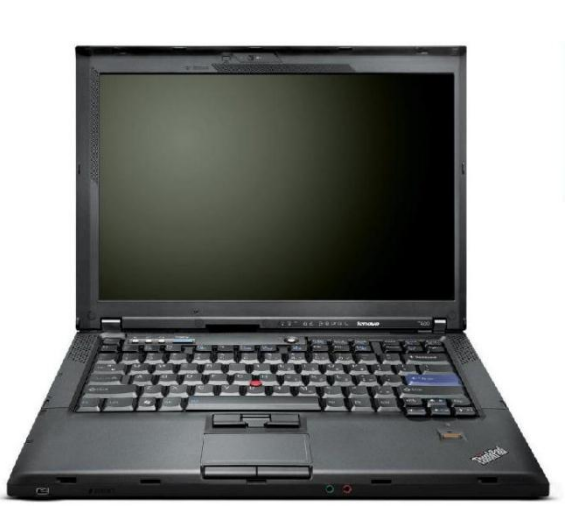

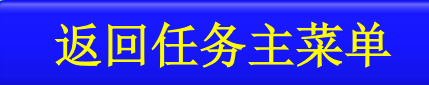

## 应用拓展:平板电脑

## 小王有一个同事是网上购物狂,希望公司网上商 城出现了新产品就可以随时了解相关信息,他希 望小王能给配置一台合适的平板电脑。

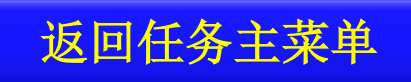

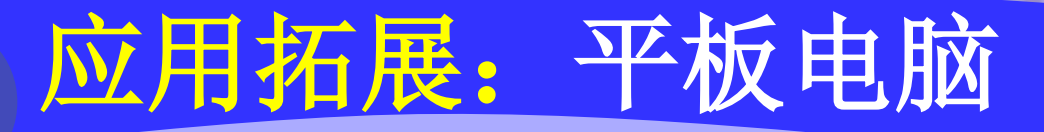

### 平板电脑是一种小型、方便携带的个人电脑,以 触摸屏作为基本的输入设备。

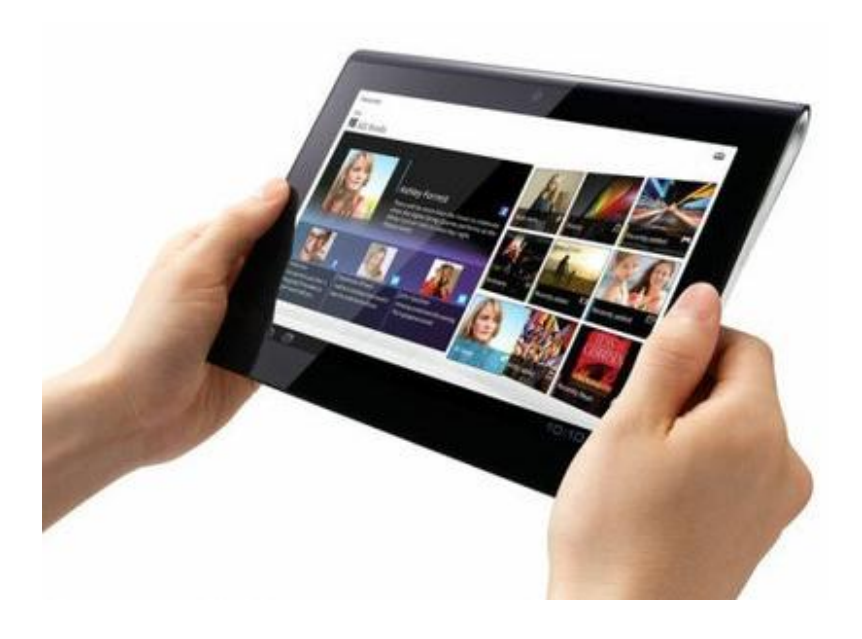

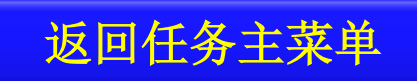

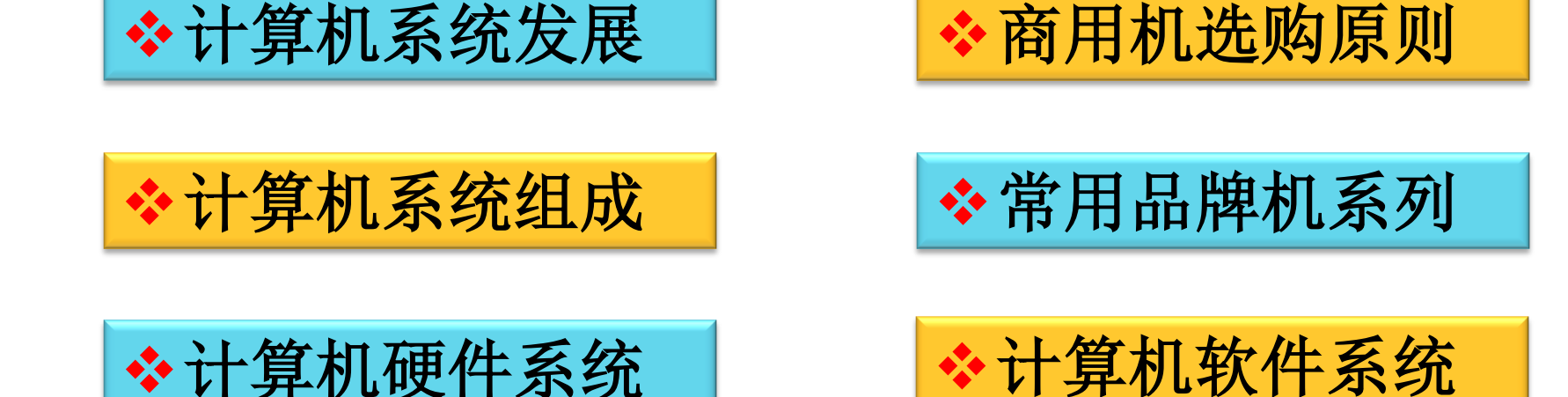

任务资讯

<span id="page-33-0"></span>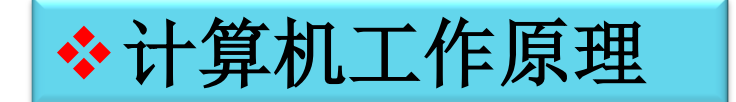

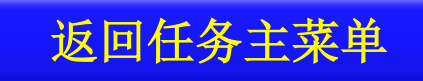

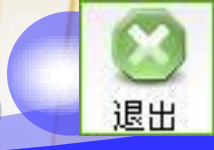

# 任务资讯:计算机的发展

**SCORED AND** 

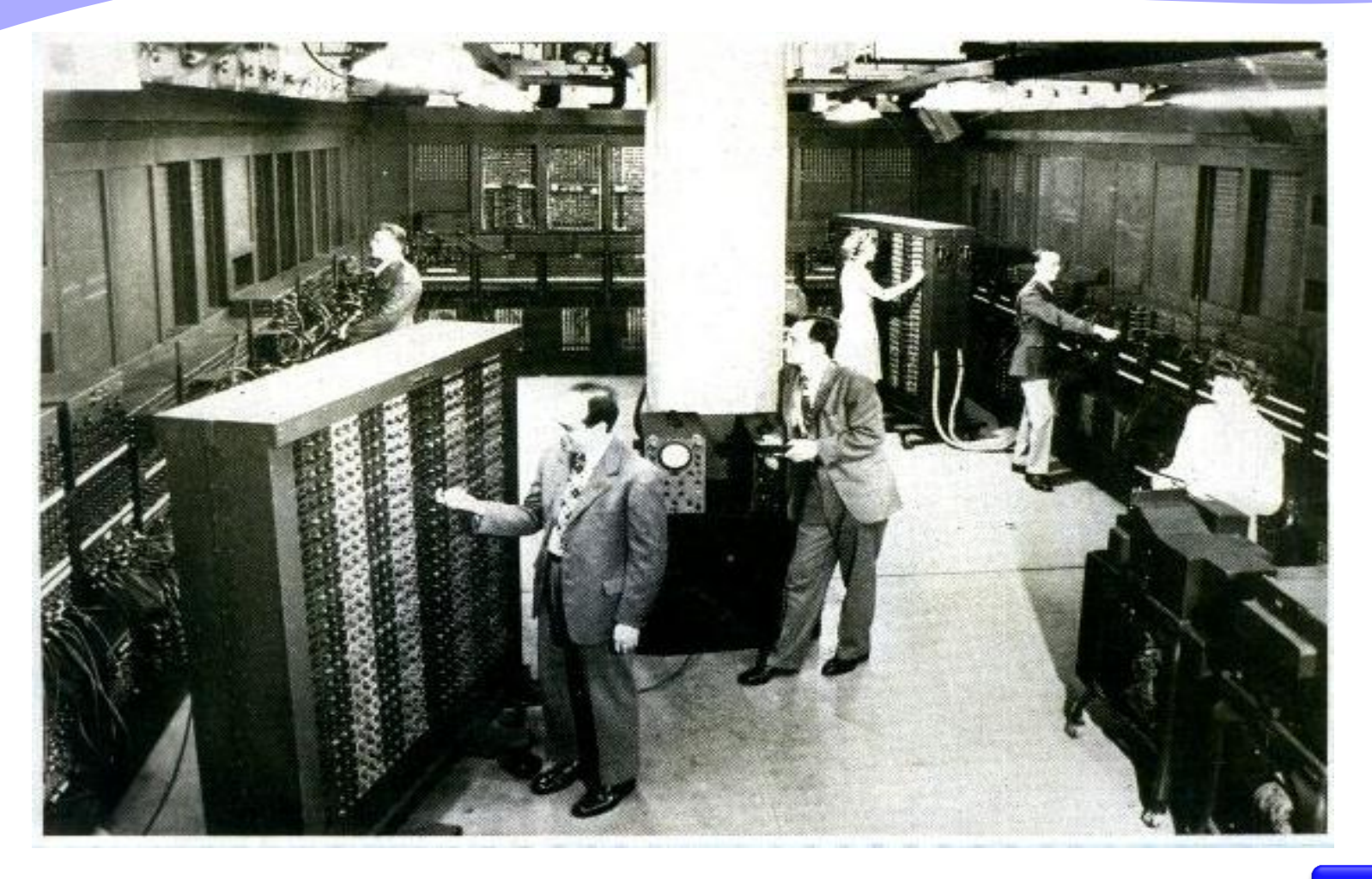

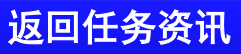

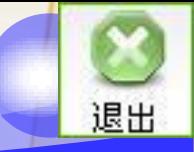

# 任务资讯:计算机的发展

计算机从**1946**年在美国诞生以来,经历了电子管 、晶体管、集成电路和超大规模集成电路四个发 展时代。从第一台计算机**ENIAC**占地**170**平方米 ,**1.8**万个电子管,重**30**吨,每秒运算**5000**次, 到现代只有书本大小,每秒运算千万亿次的超级 计算机,计算机的性能发生了巨大的变化。计算 机正朝着微型化、巨型化、网络化、智能化方向 发展。
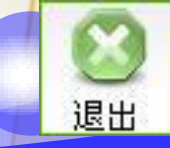

# 任务资讯:计算机系统组成

计算机是能根据给定程序自动地实现运算和处理 信息,并具有数据输入、输出及记忆功能的电子 系统设备。计算机系统的基本组成包括硬件系统 和软件系统两大部分。硬件是指组成计算机的各 种物理设备,软件是计算机运行所需要的程序、 数据以及相关的文件资料的总称。

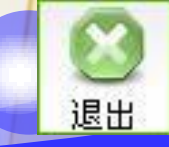

# 任务资讯:计算机硬件系统

- 运算器、控制器、存储器、输入设备和输出设备
	- 硬件系统的核心是中央处理器,它主要由控制器、运 算器等组成。
	- 存储器是计算机用来存储信息的部件,分为内存储器 和外存储器。
	- 输入设备是给计算机输入信息的设备。
	- 输出设备是输出计算机处理结果的设备。

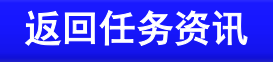

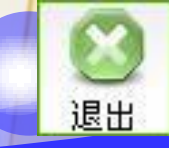

# 任务资讯:计算机软件系统

- 系统软件是指控制和协调计算机及其外部设备、 支持应用软件的开发和运行的软件。主要包括: 操作系统软件、各种语言处理程序、数据库管理 系统、各种服务性程序。
- 应用软件是人们为了解决各种实际工作的需要而 开发的软件,如办公软件**Office**、图像处理软件 **Photoshop**、财务管理软件、**ERP**、零件加工生 产程序和自动控制程序等。

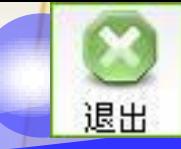

# 任务资讯:计算机工作原理

a De Don

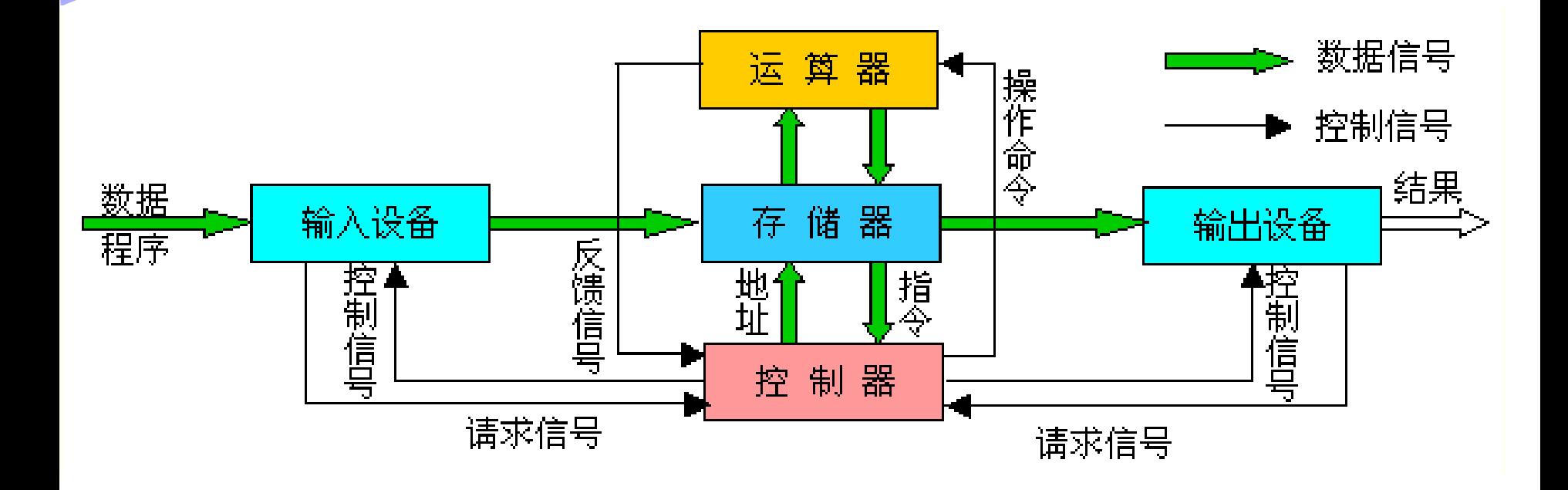

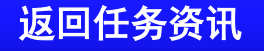

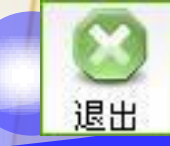

# 任务资讯:商用机选购原则

- (**1**)考虑定位。
- (**2**)考虑应用。
- (**3**)考虑质量。
- (**4**)考虑安全性。
- (**5**)考虑售后服务。

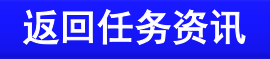

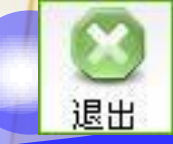

# 资讯:常用品牌计算机系列

#### (**1**)联想:扬天、开天、启天、补天等系列。

### (**2**)神舟:商祺、商禧、飞天等系列。

### (**3**)戴尔:**Vostro**、**OptiPlex**、**Precision**等系 列。

#### (**4**)惠普:**HP Compaq**、**HP Pro**等系列。

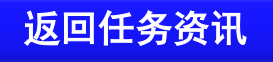

任务总结

本任务通过商用计算机的选购,介绍了计算机系 统由硬件和软件组成,硬件系统由五大功能部件 组成,即运算器、控制器、存储器、输入设备和 输出设备,软件分为系统软件和应用软件。由于 计算机的品牌型号、配置参数等差异,计算机的 性能和价格也呈现多样性特点。

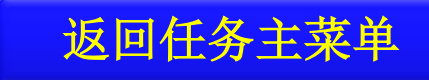

任务总结

通过本任务的学习,重点掌握计算机的一些基本 常识,学会看懂品牌计算机配置单中的内容,并 能根据企业的或个人的需求,从市场上的主流计 算机品牌中选购适合的性价比商用计算机。

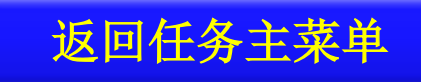

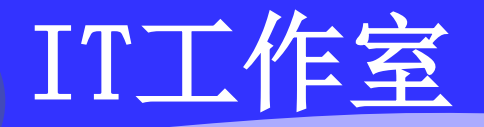

#### 各大计算机品牌厂商都有针对商业用途的系列产品 ,请搜集资料,参照例子完成如表**1-4**的表格,至 少搜集**4**个品牌。

末 1-4 品牌机配置表

| 品牌 | 商用机产品系列 | 推荐款                                                     | 推荐理由     |
|----|---------|---------------------------------------------------------|----------|
|    |         | 英特尔酷睿双核处理器 3.0GHz/2GB DDR3 内                            | 面向追求高性能的 |
| 联想 |         | 存/500G SATA2 硬盘/DVD-ROM/集成显卡/集<br>成千兆网卡/19英寸宽屏液晶/3199元) | 中小企业用户   |
| 同方 |         |                                                         |          |
|    |         |                                                         |          |
|    |         |                                                         |          |
|    |         |                                                         |          |

返回任务主菜

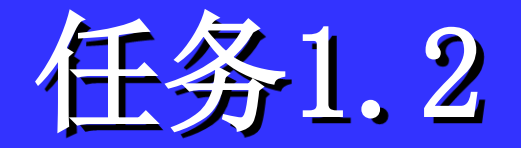

# 选购家用计算机

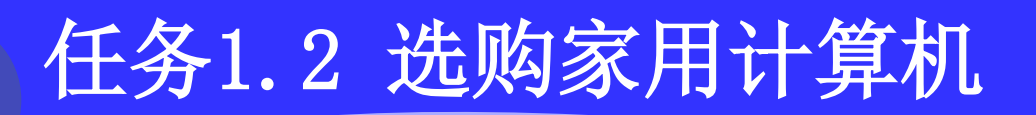

a Stalla

| 在多構述 | 在多要求   | 在多<br>並 | 在多<br>並 | 在多 <i></i> 的 1年展 |
|------|--------|---------|---------|------------------|
| 解決定  | 中, $+$ | 中, $+$  |         |                  |
| 在多重点 | 中, $+$ |         |         |                  |

退出

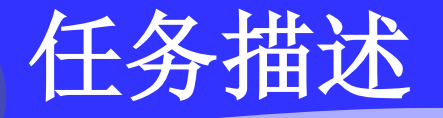

家用计算机也是当前社会生活中的一种基本配置, 是连接社会,与人沟通的主要信息处理工具。小 王希望买一台家用计算机放在宿舍,下班回家后 可以用来上网、听听音乐,也可以处理一些工作 上的事情,要求性价比高,预算在**4000**元以内。

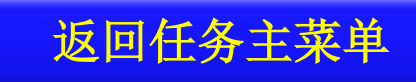

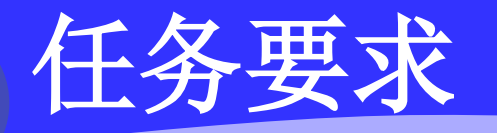

**1**、选购主机部件:选购**CPU**、主板、内存条、 硬盘、机箱、电源等部件。 **2**、选购终端部件:选购显示器、显示卡(在主机 箱内)、键盘和鼠标等部件。

**3**、选购外部设备:选购声卡(在主机箱内)、音 箱、打印机、扫描仪和视频摄像头等外部设备。

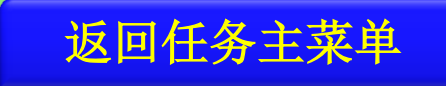

解决方案

◆ 家用计算机虽然是一个品类,但由于用户需求的差异,如 游戏玩家首要考虑的是硬件性能,长辈用户则要求实惠、 实用的产品,如果你买电脑只是为了偶尔用用,或者是觉 得家里应该有个电脑的话,那么不妨去关注一些外观设计 时尚的产品。因此,家用电脑的购置应根据用户的特点和 用途的不同,到电脑城考察后给出选购方案。

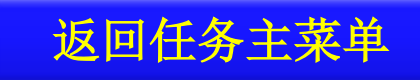

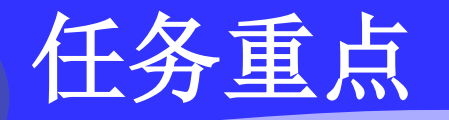

### 本任务学习和技能训练重点是能根据应用需求提 出性价比较高的计算机系统购置方案。

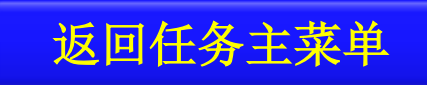

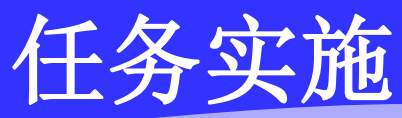

a Robert

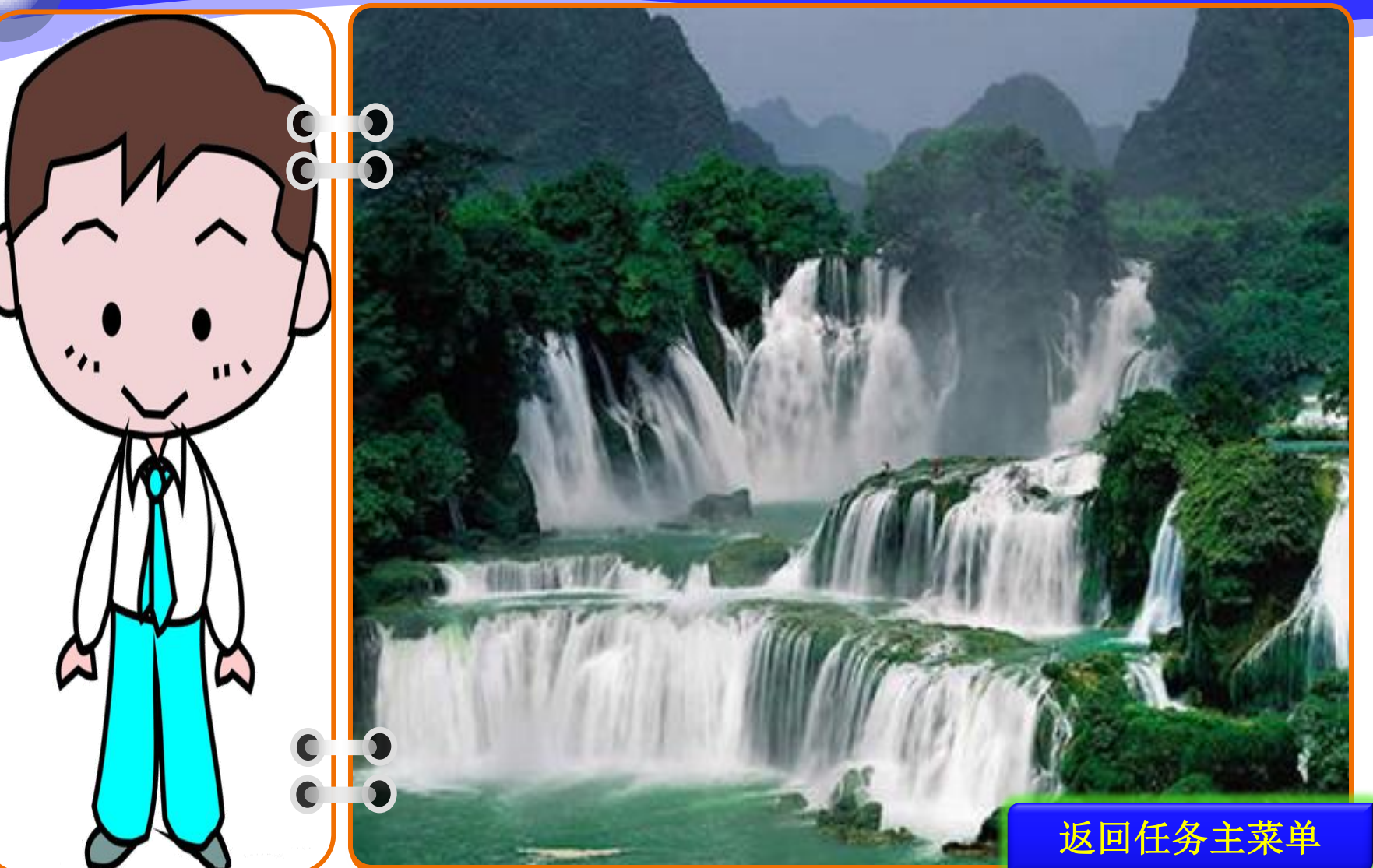

退出

# <span id="page-52-0"></span>1.2.3.1 选购主机部件

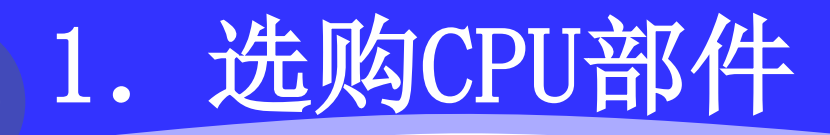

#### 选购**CPU**部件

**Station** 

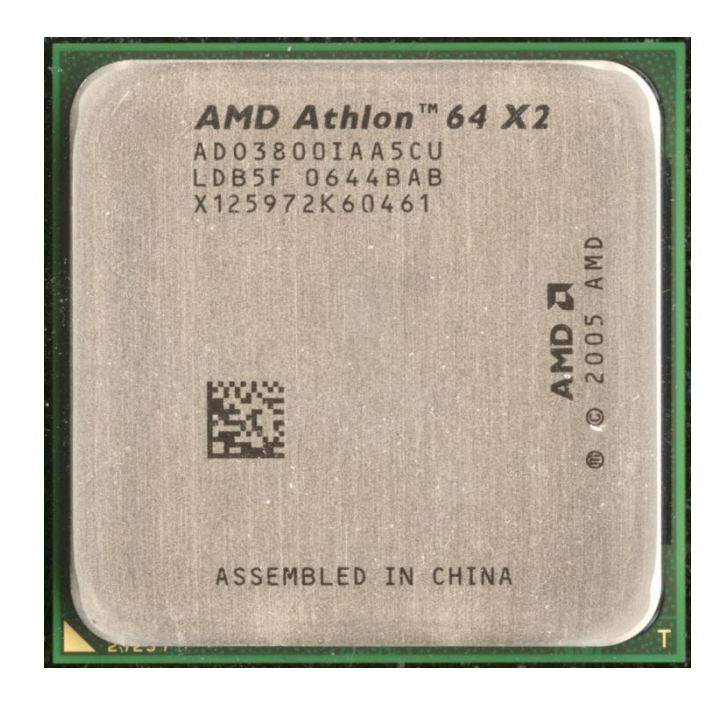

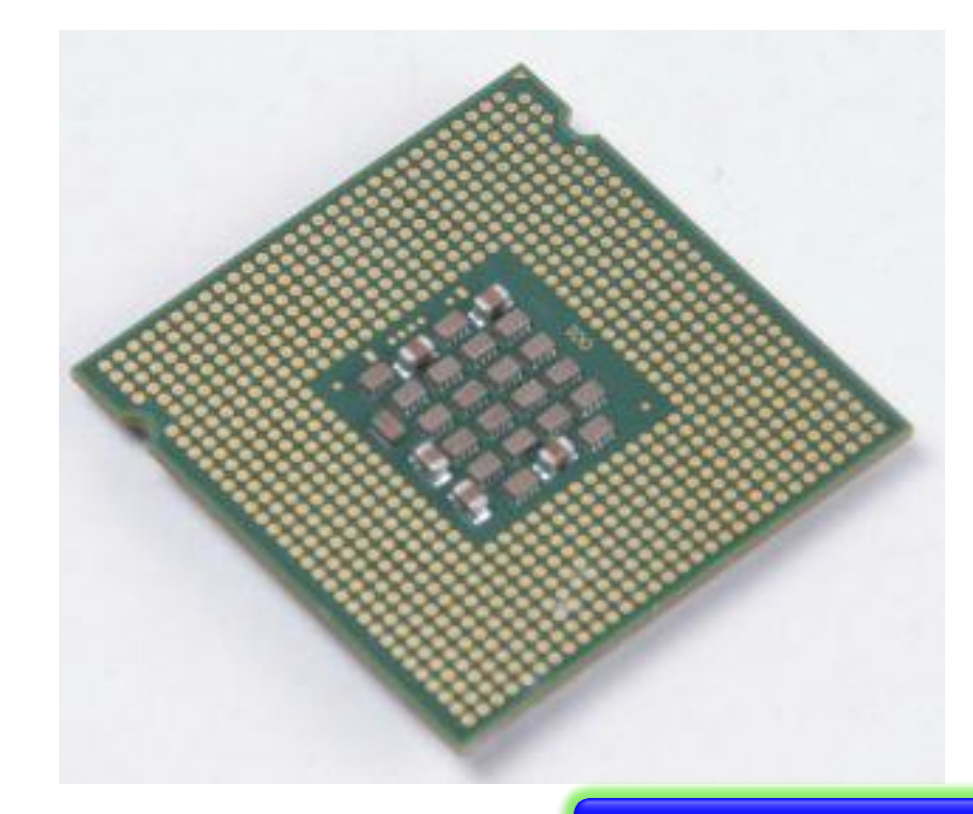

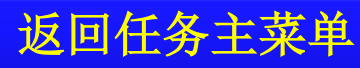

退出

### 2.选购主板

#### 选购主板

①考虑主板的品牌。目前市面上主板的品牌有很 多,如华硕、微星、技嘉、映泰、七彩虹、梅姐 、耕升、华擎、磐正等,有一定设计功底的厂商 的产品质量都比较可靠。

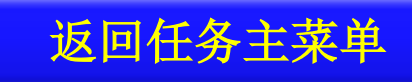

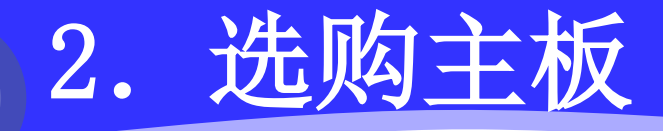

 $\bullet$ 

### ②考虑主板芯片组类型。因为主板上的芯片组是 **CPU**与周边设备沟通的桥梁,主宰着主板的性能

返回任务主菜单

### 2.选购主板

## ③考虑主板结构布局是否合理,工艺水准好坏。 ④考虑主板扩展性,今后可能要增加内存容量和 硬盘,所以要看主板是否有足够的内存扩展槽和 硬盘接口。

⑤考虑售后服务。

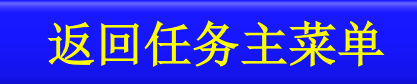

### 3.选购内存条

#### 选购内存条

### ①认识目前内存条的热门品牌。②内存条质量的 好坏直接影响系统的性能和稳定性。

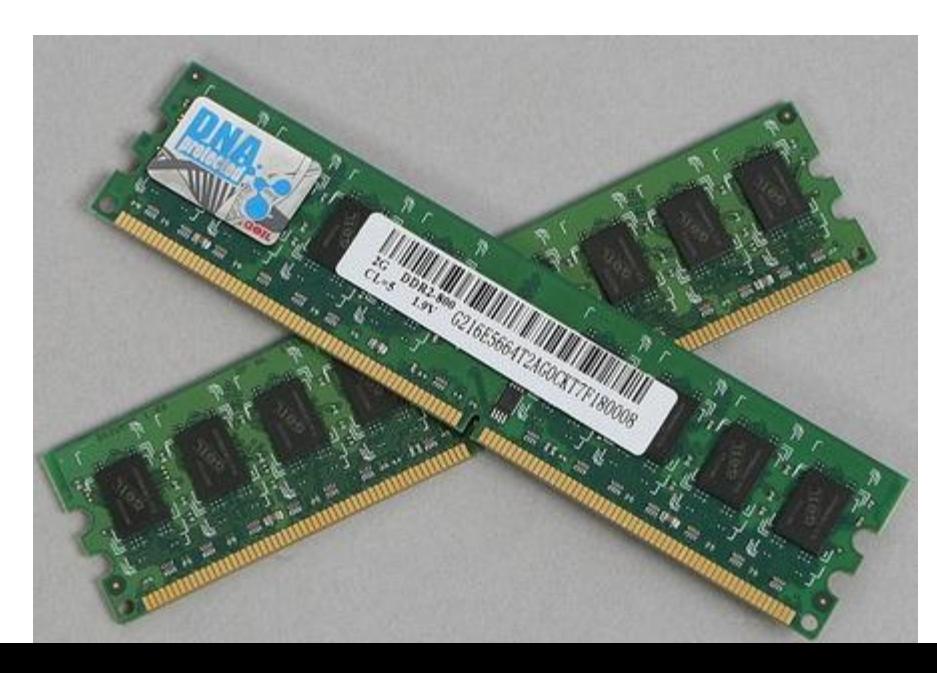

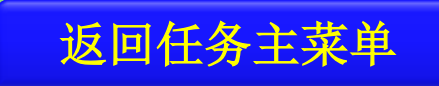

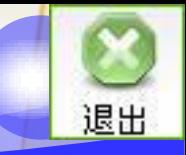

## 4.选购机箱和电源

- 机箱:考虑价格,外观款式、尺寸大小、内部 整体结构、通风散热、**USB/**音频接口位置、拆装 容易等。
- 电源:是否采用静音设计,是否采用最新供电 规范,是否通过**3C**、节能以及环保认证等。

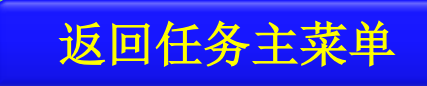

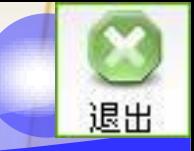

# 5.选购外部存储器设备

#### 选购外部存储器

①通常选配的外存设备有硬盘驱动器、光盘驱动 器。

②光驱一般选择正规品牌**DVD-ROM**即可,如果 要刻录光盘则需要购买**DVD**刻录机。

③在选购硬盘时要考虑以下几点:接口,容量,

转速,缓存,固态硬盘

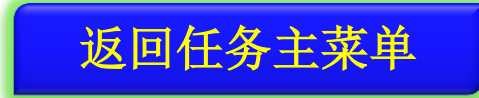

# <span id="page-60-0"></span>1.2.3.2 选购终端部件

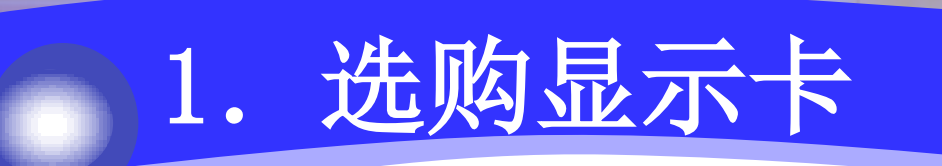

#### 选购显卡

### ①目前市场占有率较高的显示卡品牌:七彩虹、 影驰、索泰、微星、铭瑄、蓝宝石、**XFX**讯景、 华硕、镭风、翔升等。

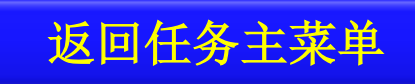

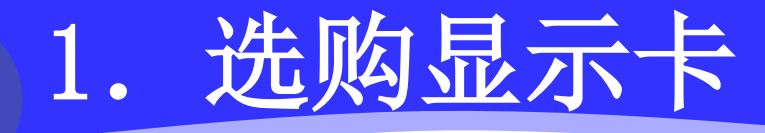

②选择集成显卡或独立显卡。集成显卡是集成在 主板上,显示内存较小,可显示一般文字和图像 信息,适合一般办公用计算机。对于3D游戏、图 形制作等有特别需求的用户,需要配置独立显卡 ,配置较大的显存和图形图像加速功能。选购独 立显卡和主板是一样的,首先是看显卡的整体性 能和显存容量,其次是看显卡的做工。

返回任务主

### 2.选购显示器

#### \* 他选购显示器

①了解目前市场占有率较高的显示器品牌。

②选购**CRT**显示器考虑尺寸、分辨率、刷新率、 点距等技术指标。

③选购液晶显示器考虑屏幕尺寸与比例,响应时 间,坏点和亮点,接口类型

◆ 4注意分不同尺寸和不同型号。 Ⅰ 返回任务主菜单

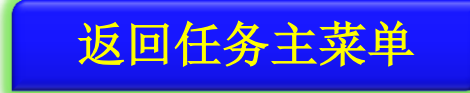

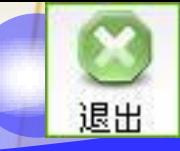

## 3.选购键盘和鼠标

#### \* 9 选购键盘和鼠标

①选购键盘时看手感舒适、 结构合理、稳固、按 键表面字符印刷技术好,在挑选键盘时同等质量 、同等价格下挑选名牌大厂的键盘了。 ②选购鼠标考虑解析度、刷新率,以及是否符合

人体工程学、外观等因素。

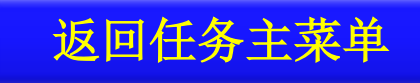

# <span id="page-65-0"></span>1.2.3.3 选购外部设备

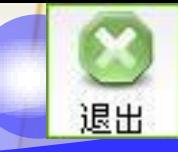

## 1.选购声卡和音箱

#### 选购声卡和音箱

### ①对于办公用户,由于对音频处理要求不高,可 以直接使用主板上集成的声卡。对于声音要求比 较高的用户,可以考虑单独配置一块专用声卡。

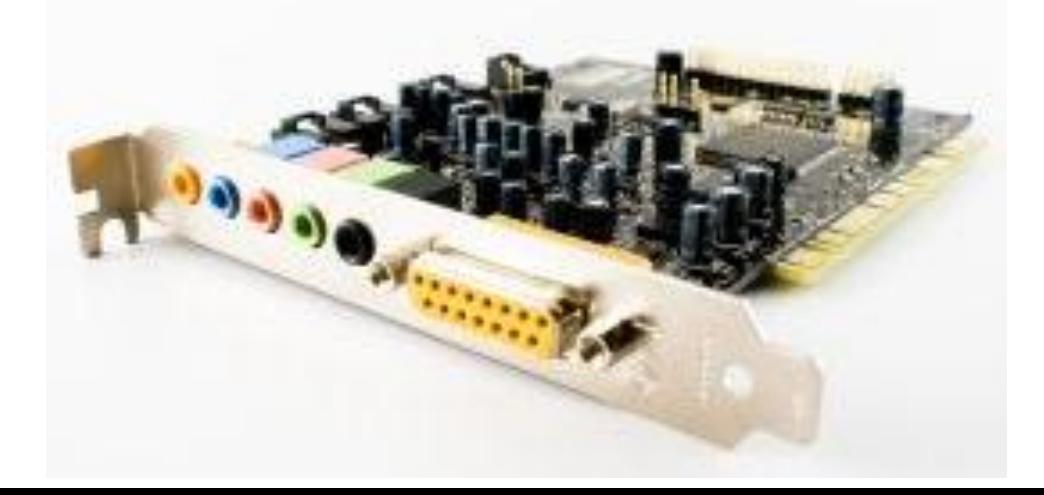

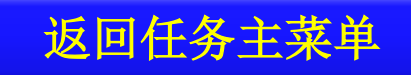

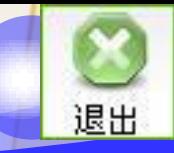

## 1.选购声卡和音箱

等。

②音箱是计算机的声音输出设备,计算机使用的 音箱一般是有源音箱,挑选音箱一般看音箱的材 质、外观、功能设计及易用性、价格及售后服务

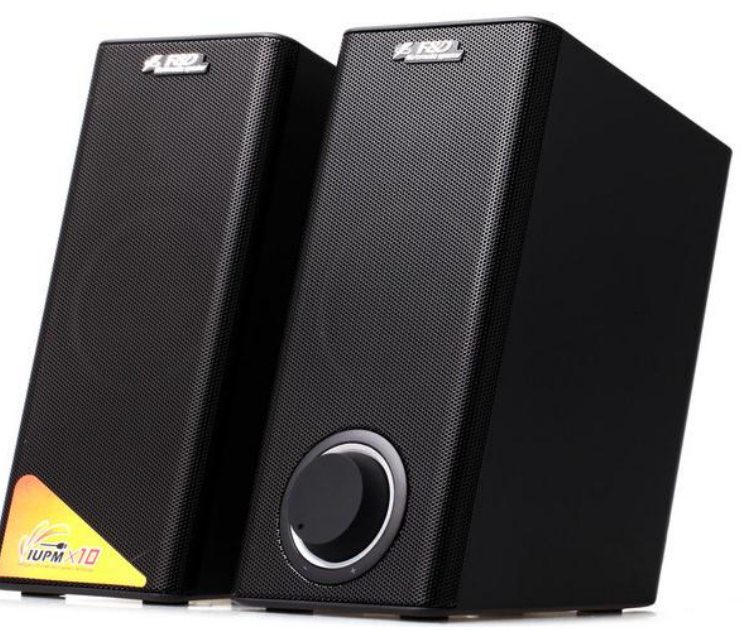

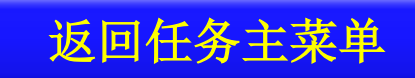

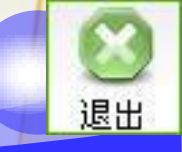

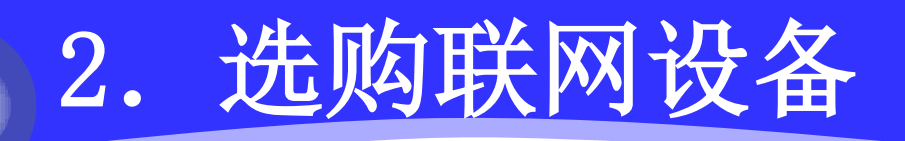

### 主板上有集成的网卡,完全能够小王上网的要

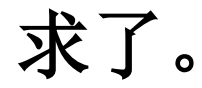

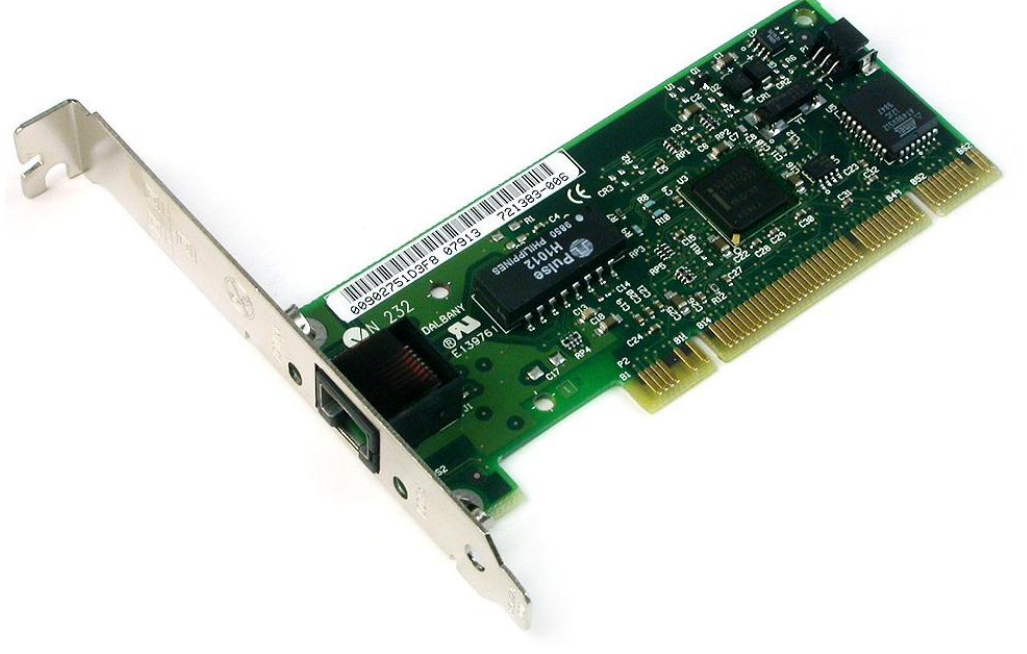

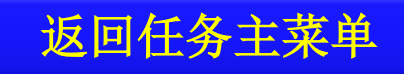

## 3.选购打印机

#### 选购打印机,其实现方法如下:

#### ①考虑分辨率(**dpi**)。

- ②考虑打印速度。
- ③考虑打印幅面。
- ④考虑墨盒或硒鼓。

⑤考虑售后服务好不好。

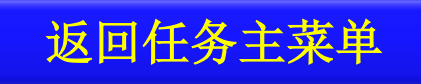

### 4.选购扫描仪

### 选购扫描仪时可以考虑分辨率、灰度、色深、 感光器件、接口方式、扫描速度、外观等。

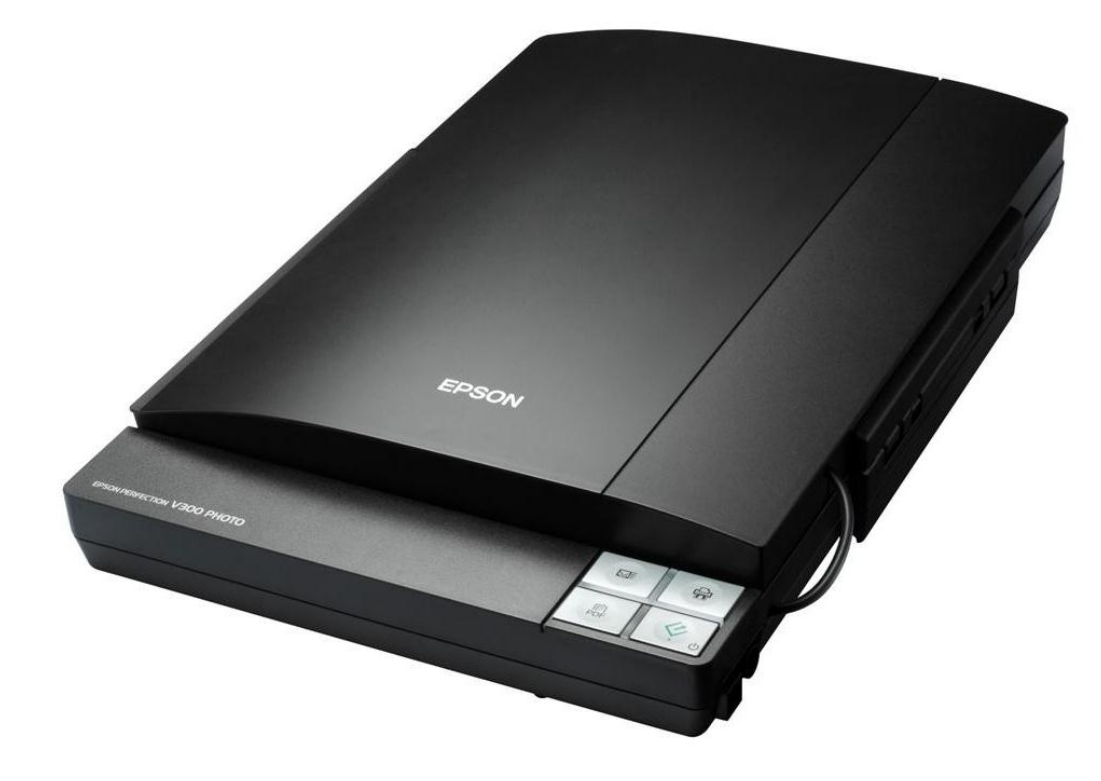

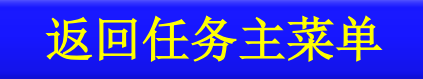

# 1.2.4 应用拓展

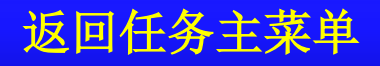
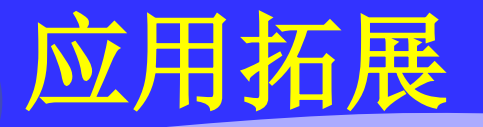

## 联网设备除了网卡,还有**ADSL Modem**。 **ADSL Modem**有三种类型,**USB**接口**ADSL**

# **Modem**、**PCI**接口**ADSL Modem**和以太网接口 的**ADSL Modem**,一般选择以太网接口的**ADSL Modem**最为实用。

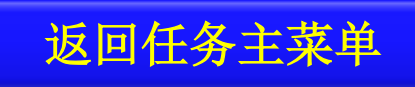

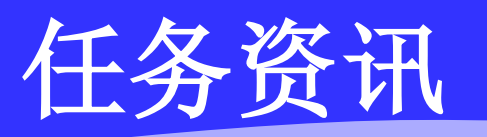

atta

[主板的结构](#page-74-0)

不成交

内存条

打印机的种类

声卡技术指标

硬盘 显示卡

$$
\big|\bullet\,\textcolor{blue}{\,\overline{\textcolor{blue}{\textbf{E}}}}\hspace{0.04cm}\overline{\textcolor{blue}{\textbf{F}}}\hspace{0.04cm}\big|\hspace{0.04cm}\bullet\,\textcolor{blue}{\textcolor{blue}{\textbf{E}}}\hspace{0.04cm}\overline{\textcolor{blue}{\textbf{F}}}\hspace{0.04cm}\big|\hspace{0.04cm}\bullet\hspace{0.04cm}\textcolor{blue}{\textbf{E}}\hspace{0.04cm}\overline{\textcolor{blue}{\textbf{F}}}\hspace{0.04cm}\big|\hspace{0.04cm}\bullet\hspace{0.04cm}\textcolor{blue}{\textbf{E}}\hspace{0.04cm}\overline{\textcolor{blue}{\textbf{F}}}\hspace{0.04cm}\big|\hspace{0.04cm}\bullet\hspace{0.04cm}\textcolor{blue}{\textbf{E}}\hspace{0.04cm}\overline{\textcolor{blue}{\textbf{F}}}\hspace{0.04cm}\big|\hspace{0.04cm}\bullet\hspace{0.04cm}\textcolor{blue}{\textbf{E}}\hspace{0.04cm}\overline{\textcolor{blue}{\textbf{F}}}\hspace{0.04cm}\big|\hspace{0.04cm}\bullet\hspace{0.04cm}\textcolor{blue}{\textbf{E}}\hspace{0.04cm}\overline{\textcolor{blue}{\textbf{F}}}\hspace{0.04cm}\big|\hspace{0.04cm}\bullet\hspace{0.04cm}\textcolor{blue}{\textbf{E}}\hspace{0.04cm}\overline{\textcolor{blue}{\textbf{E}}}\hspace{0.04cm}\overline{\textcolor{blue}{\textbf{E}}}\hspace{0.04cm}\overline{\textcolor{blue}{\textbf{E}}}\hspace{0.04cm}\overline{\textcolor{blue}{\textbf{E}}}\hspace{0.04cm}\overline{\textcolor{blue}{\textbf{E}}}\hspace{0.04cm}\overline{\textcolor{blue}{\textbf{E}}}\hspace{0.04cm}\overline{\textcolor{blue}{\textbf{E}}}\hspace{0.04cm}\overline{\textcolor{blue}{\textbf{E}}}\hspace{0.04cm}\overline{\textcolor{blue}{\textbf{E}}}\hspace{0.04cm}\overline{\textcolor{blue}{\textbf{E}}}\hspace{0.04cm}\overline{\textcolor{blue}{\textbf{E}}}\
$$

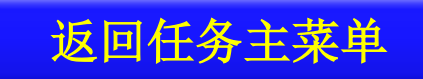

退出

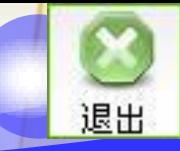

# 任务资讯: 主板的结构

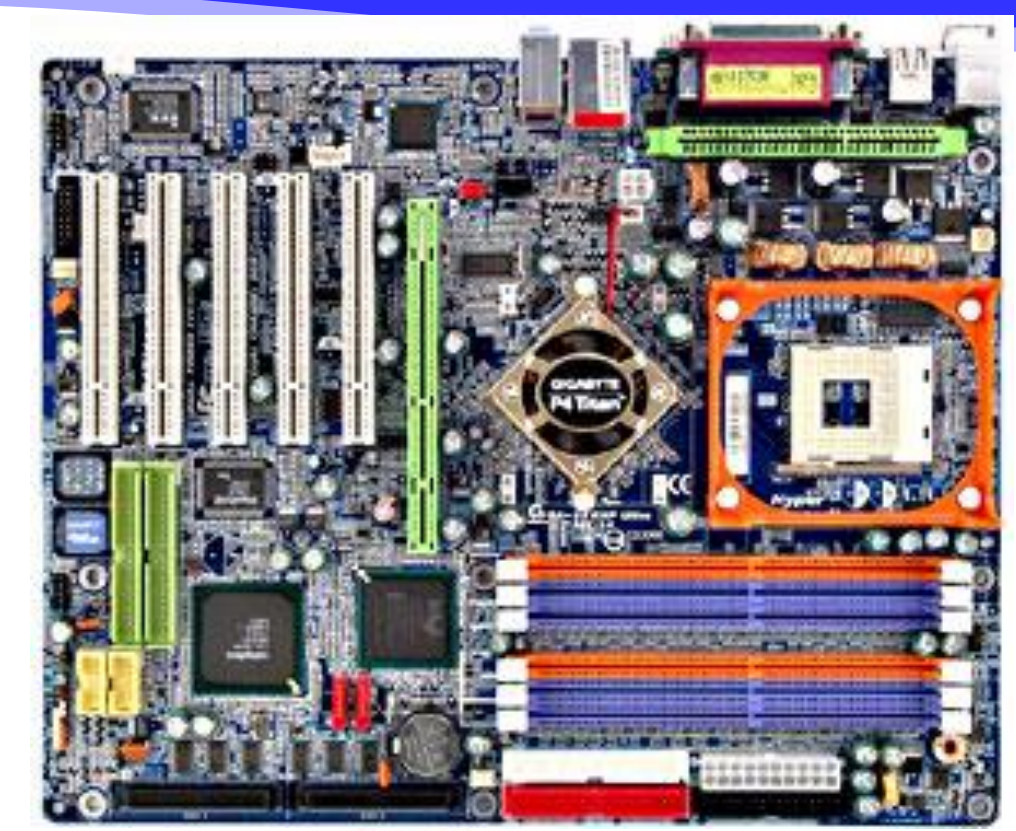

(**1**)芯片部分 (**2**)插槽部分 (**3**)输入**/**输出 接口部分

**Seattle** 

<span id="page-74-0"></span>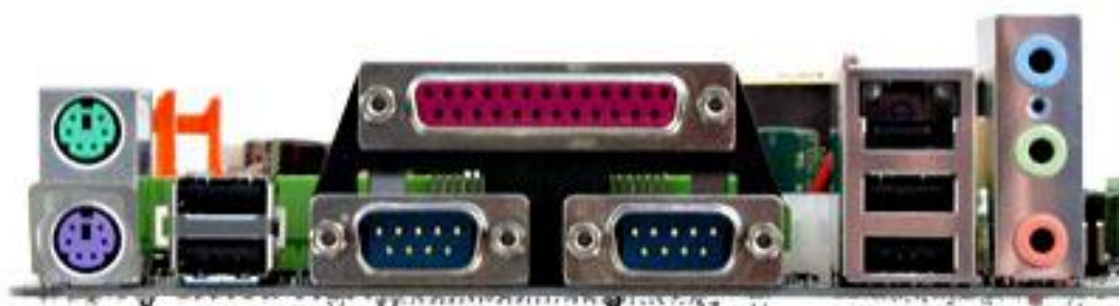

返回任务资讯

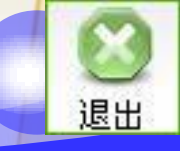

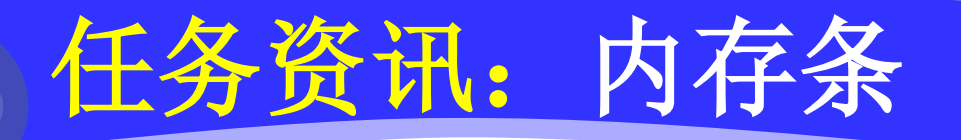

内存条的性能指标一般有内存容量和读写速度等 ,专业性指标还有内存工艺、工作电压、芯片密 度、位宽、刷新、封装、**SPD**芯片、排阻、针脚 等,除非是专家,一般很少考虑这么多指标。

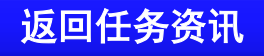

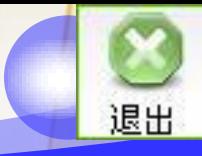

返回任务资讯

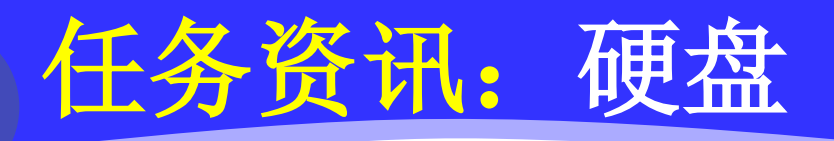

硬盘的种类有固态硬盘、机械硬盘、混合硬盘。 固态硬盘采用闪存颗粒来存储,机械硬盘采用磁 性碟片来存储,混合硬盘是把磁性硬盘和闪存集 成到一起的一种硬盘。

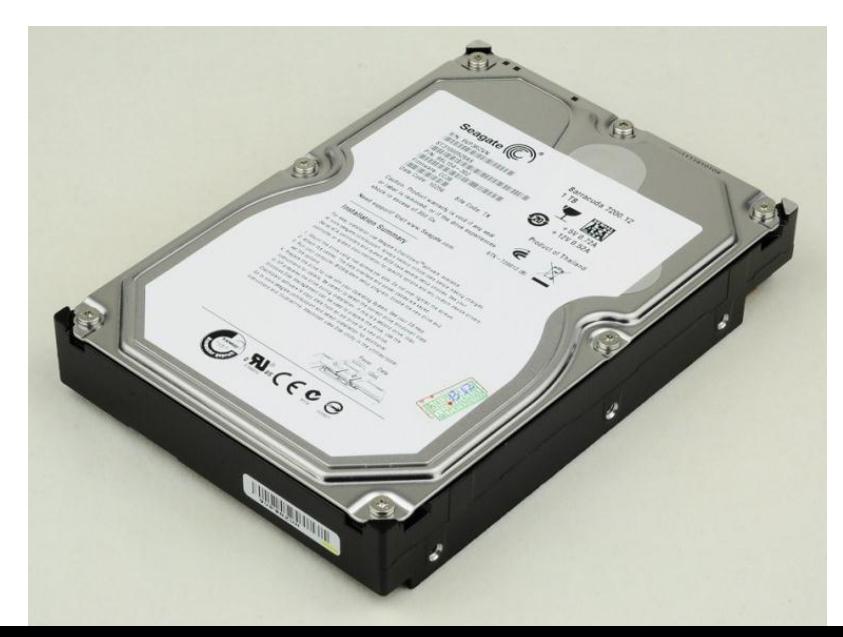

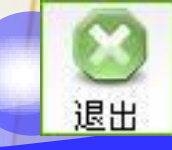

# 任务资讯:显示卡

### 显示卡的性能指标包括:

- (**1**)分辨率
- (**2**)点距
- (**3**)视频频率
- (**4**)行频,场频
- (**5**)扫描方式

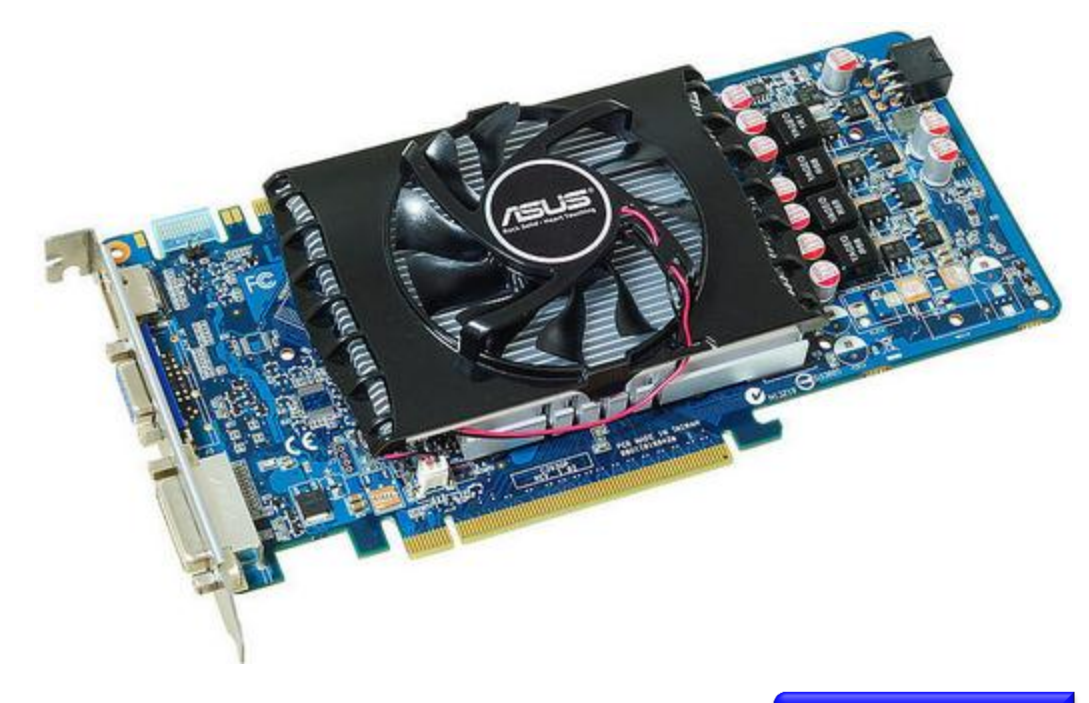

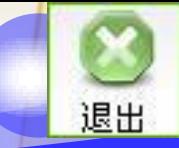

# 任务资讯:声卡主要技术指标

- (**1**)采样精度
- (**2**)采样频率
- (**3**)支持的声道数
- (**4**)**MIDI**合成器结构 (**5**)**3D**音效

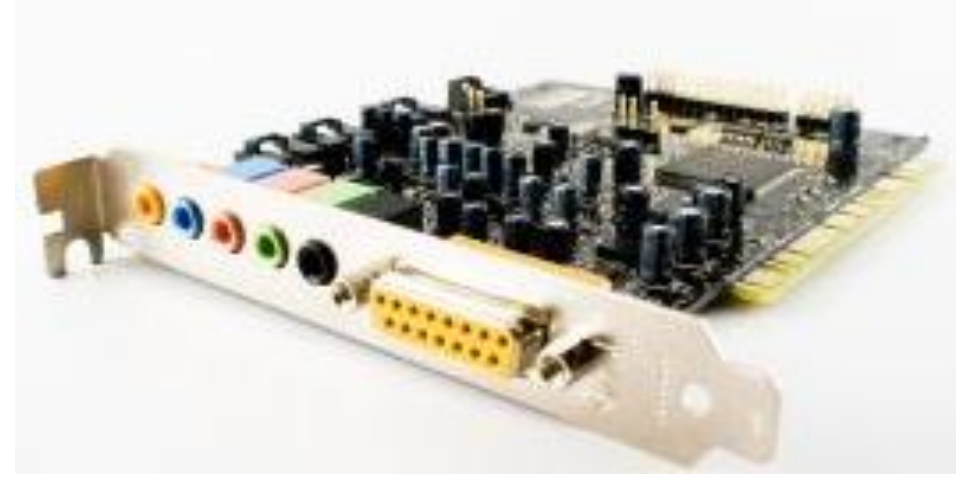

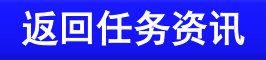

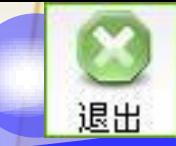

# 任务资讯:打印机的种类

(**1**)针式打印机 (**2**)喷墨打印机 (**3**)激光打印机

 $\mathcal{L} = \mathcal{L}$ 

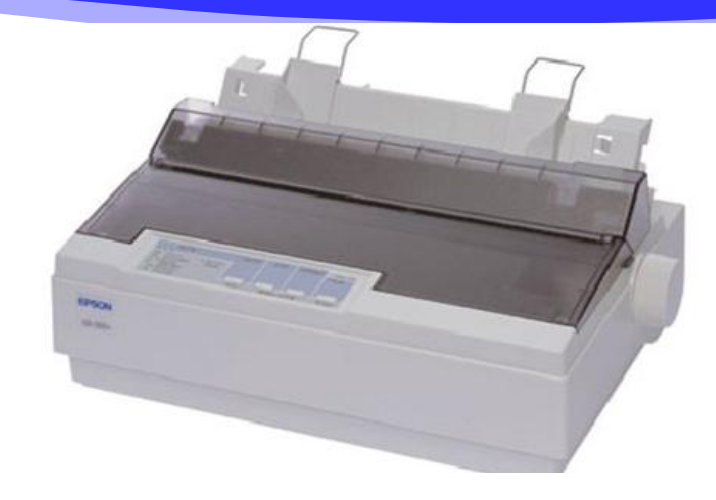

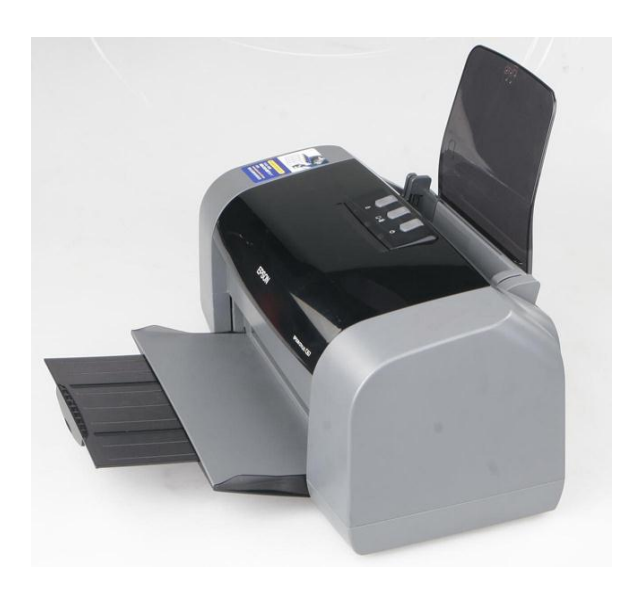

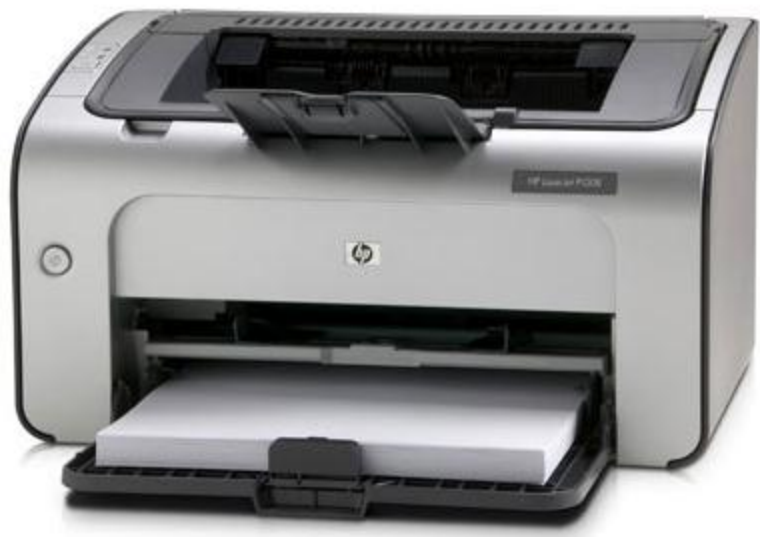

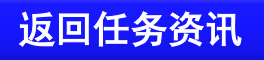

任务总结

本任务通过选购组装机介绍了计算机主机部件和终 端部件的基本知识和选购方法,介绍了外部设备( 声卡、音箱、联网设备、打印机、扫描仪)的基本 知识和选购技巧。

通过本任务的学习,读者应该能够根据用户应用需 求,结合当地计算机硬件市场的行情,选购合乎需 要的计算机硬件部件。 返回任务主菜单

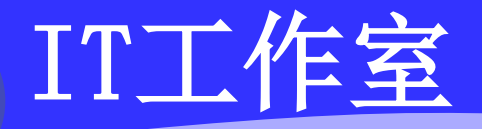

做市场调查与模拟购机。实地调查,了解了各种电 脑配件的品牌和最新价格,主要调查如下配件: **CPU**、主板、内存、显卡、显示器、硬盘、光驱、 机箱、电源、键盘、鼠标、音箱、打印机、扫描仪 。在做好调查的基础上写配置清单,提供一份合理 的电脑配置清单。所谓合理,就是要把计算机硬件 配件进行合理搭配,在购机总价一定的情况下,要 做到各种配件的价格分配合理。要做到这一点,就 必须要在掌握各种配件的性的性质。 能特点的基础上才能做到,这只有依靠仔细的市场 调查和多请教市场专业人士。 返回任务主菜单

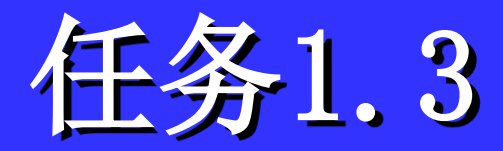

# 安装计算机软件

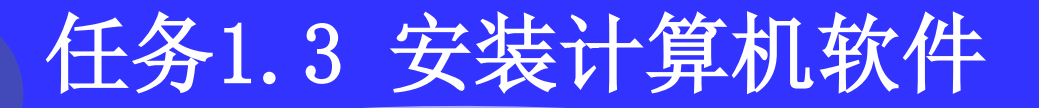

任务描述

 $\alpha$ 

任务要求

解决方案

任务重点

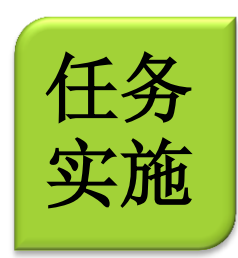

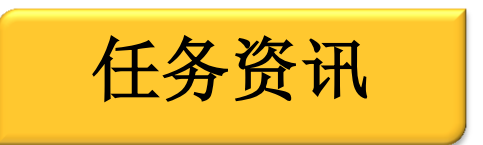

应用拓展

任务总结

**IT**工作室

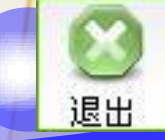

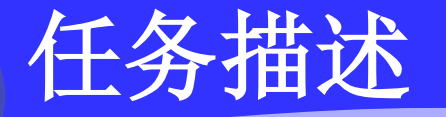

购置的商用计算机一般分主机和显示器两部分, 开箱后只要将主机与键盘、鼠标、显示器等部分 连接,插上电源后即可开机使用。对某些没有预 装操作系统和常用办公软件的裸机,计算机连接 通电后需要自己安装操作系统和常用应用软件才 能使用。

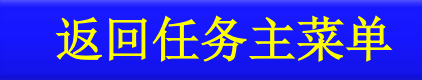

任务要求

**1**、安装系统软件:硬件组装完后还要安装 **Windows**操作系统。首先要准备好**Windows**简 体中文版的安装光盘、产品密匙(在正版软件包 装盒内可以找到),然后,就可以从容跟着安装 向导来安装。

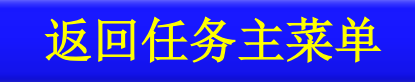

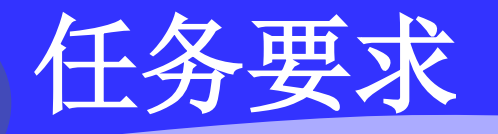

# **2**、安装应用软件:**Word**、**Excel**和**PowerPoint** 都是微软**Office** 组件中的应用程序,安装这几个 常用的办公应用软件。

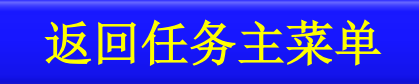

解决方案

 计算机买回来后,将主机、显示器、键盘和鼠标等设备连 接好,接通电源,如果计算机中预装了系统软件,开启计 算机后即可使用;如果没有预装系统软件,则需要进行基 本的**BIOS**设置(现在的设置越来越简单,一般只要设置 从光盘引导),然后在硬盘的C盘安装操作系统,最后安 装应用软件软件,这台计算机才可以工作。

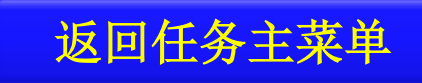

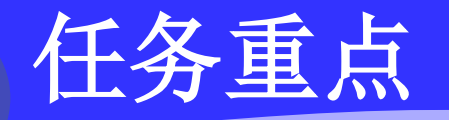

# 本任务学习和技能训练重点是能够在计算机中安 装**Windows 7**操作系统和**Office 2010**办公软件。

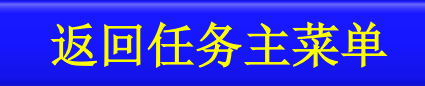

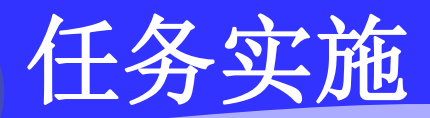

a Robert

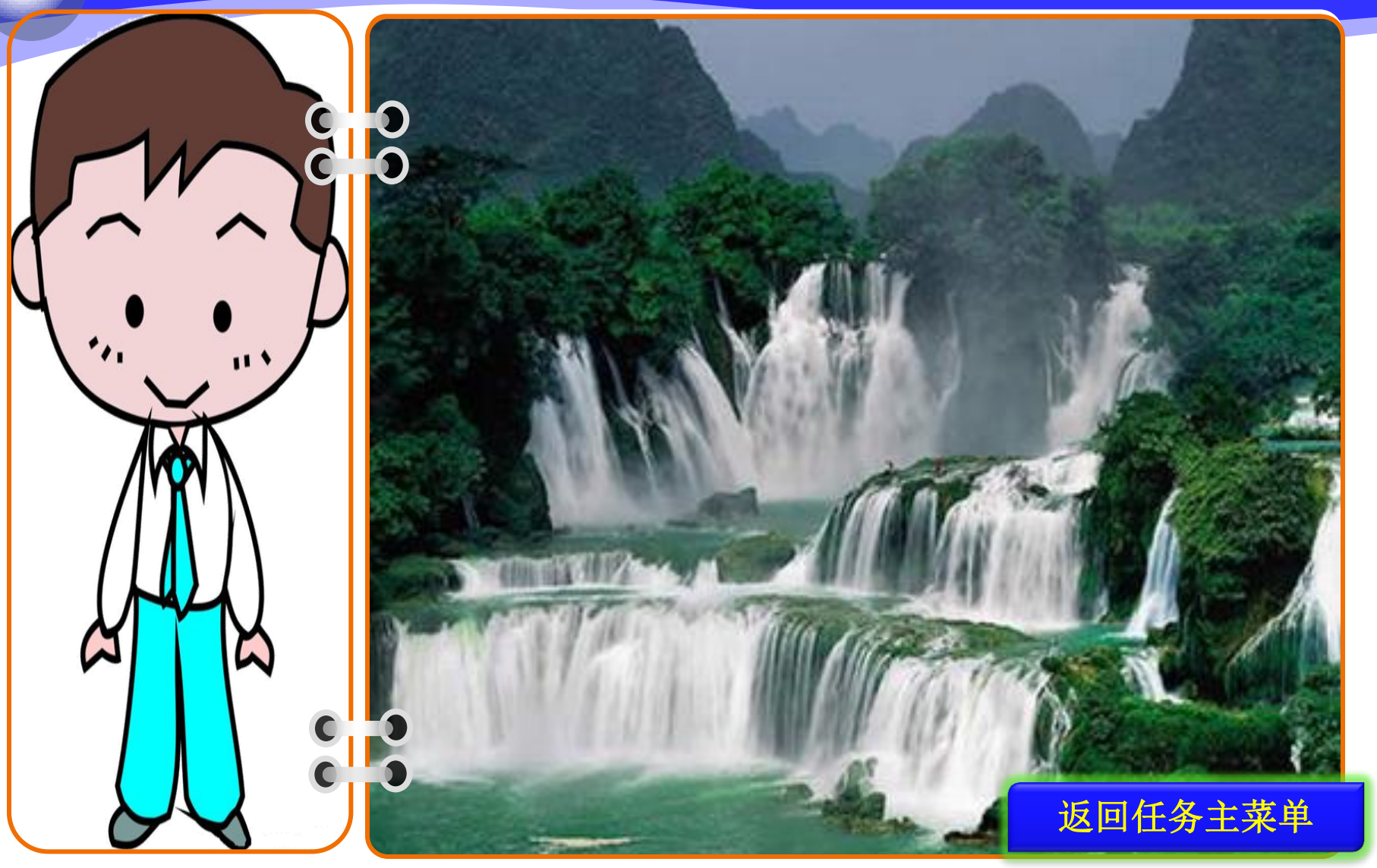

退出

# <span id="page-90-0"></span>1.3.3.1 安装系统软件

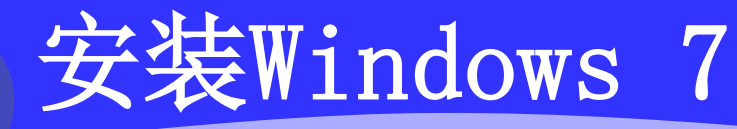

#### **※ 个安装Windows 7**

### ①进入安装程序。

**SCIENCE** 

#### ②接受许可协议。

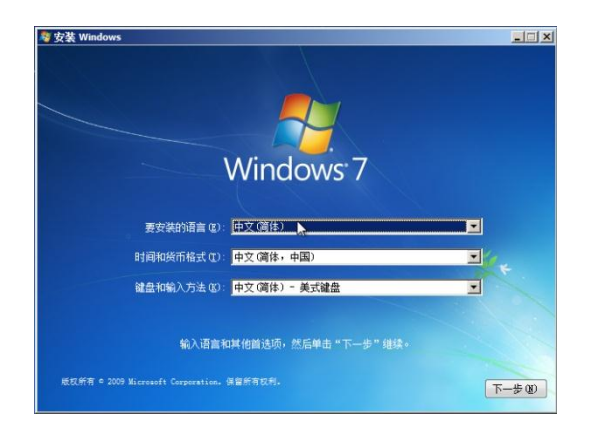

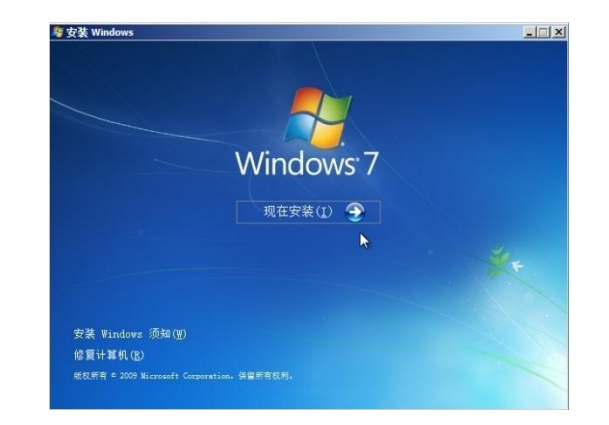

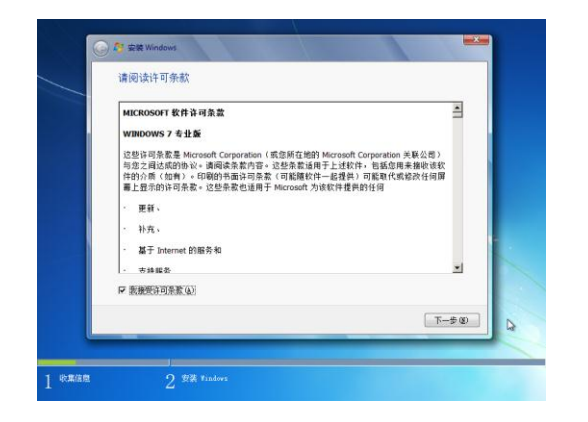

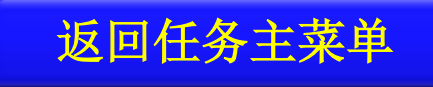

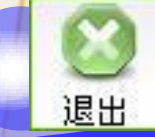

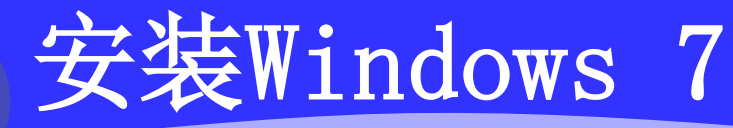

# ③选择安装方式。在如图**1-27**所示的界面,选择

#### 自定义方式。

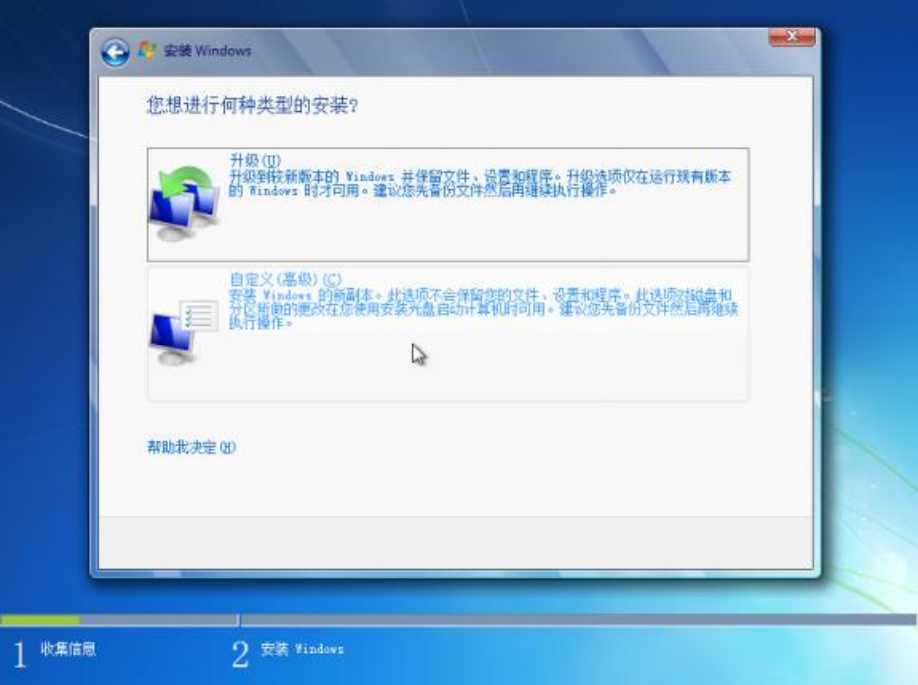

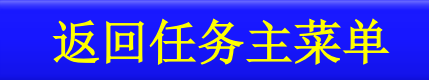

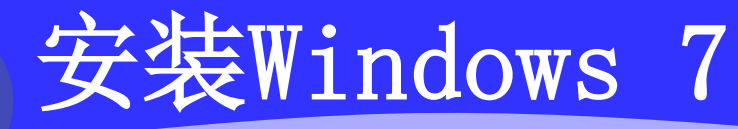

a Stalla

### ④选择安装分区和格式化方式。

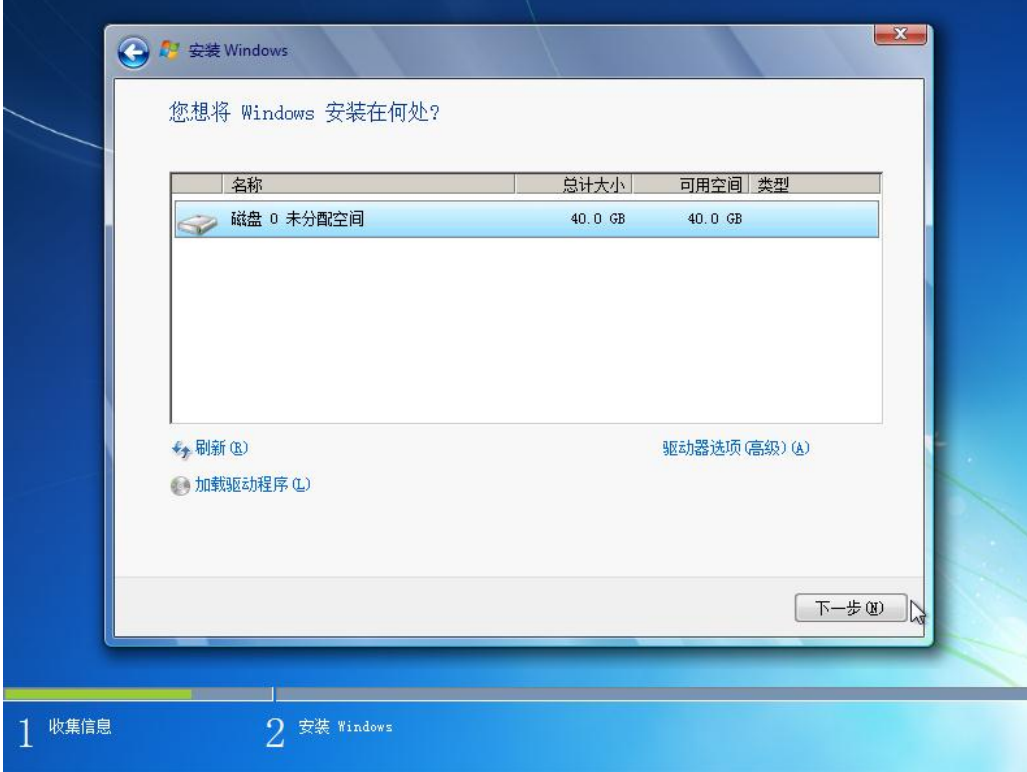

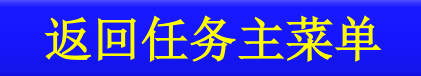

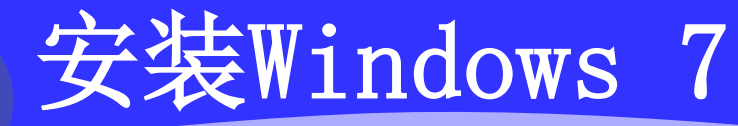

⑤开始安装。

a Baldu

#### ⑥输入使用者姓名和单位。

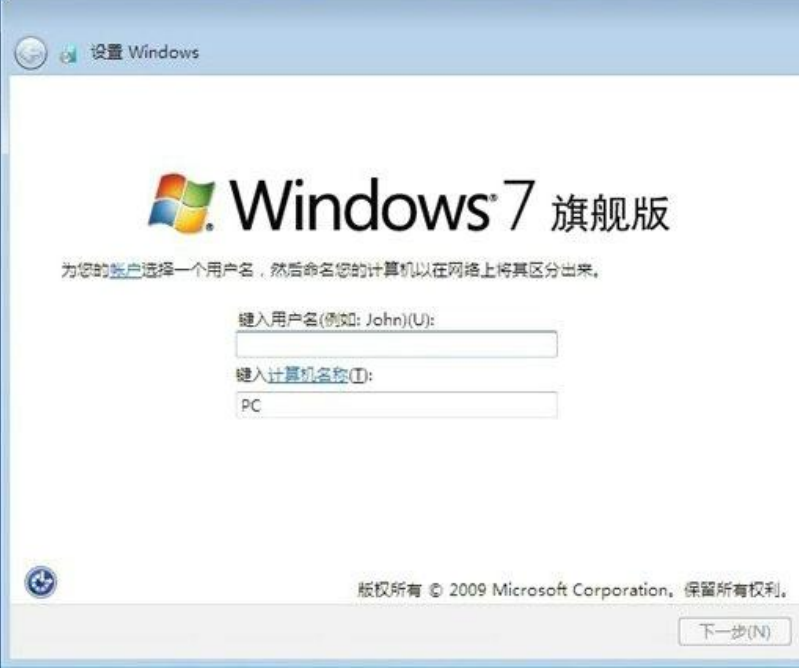

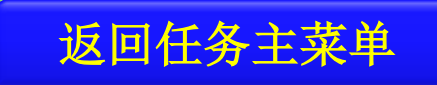

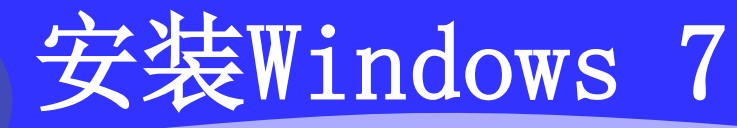

#### ⑦输入计算机名和系统管理员密码。

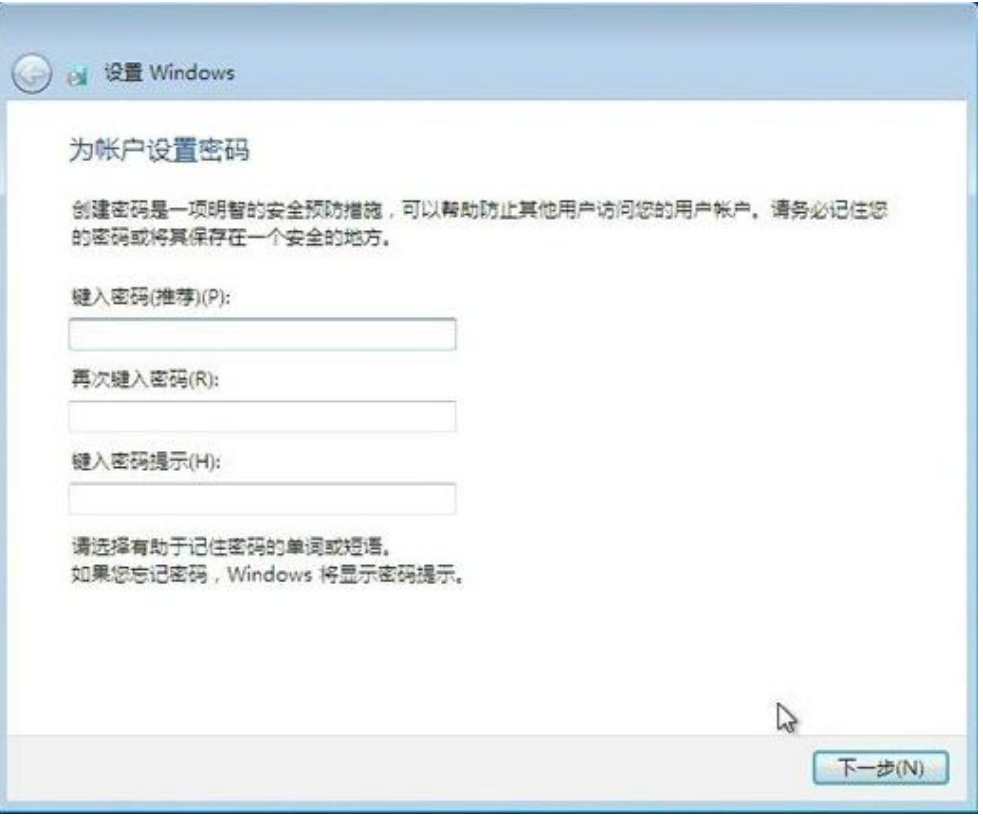

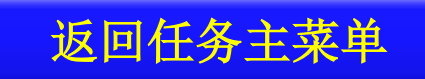

# 安装Windows 7

## ◆ 8日期和时间设置。 ●●●■■

⑨安装完成。

**All States** 

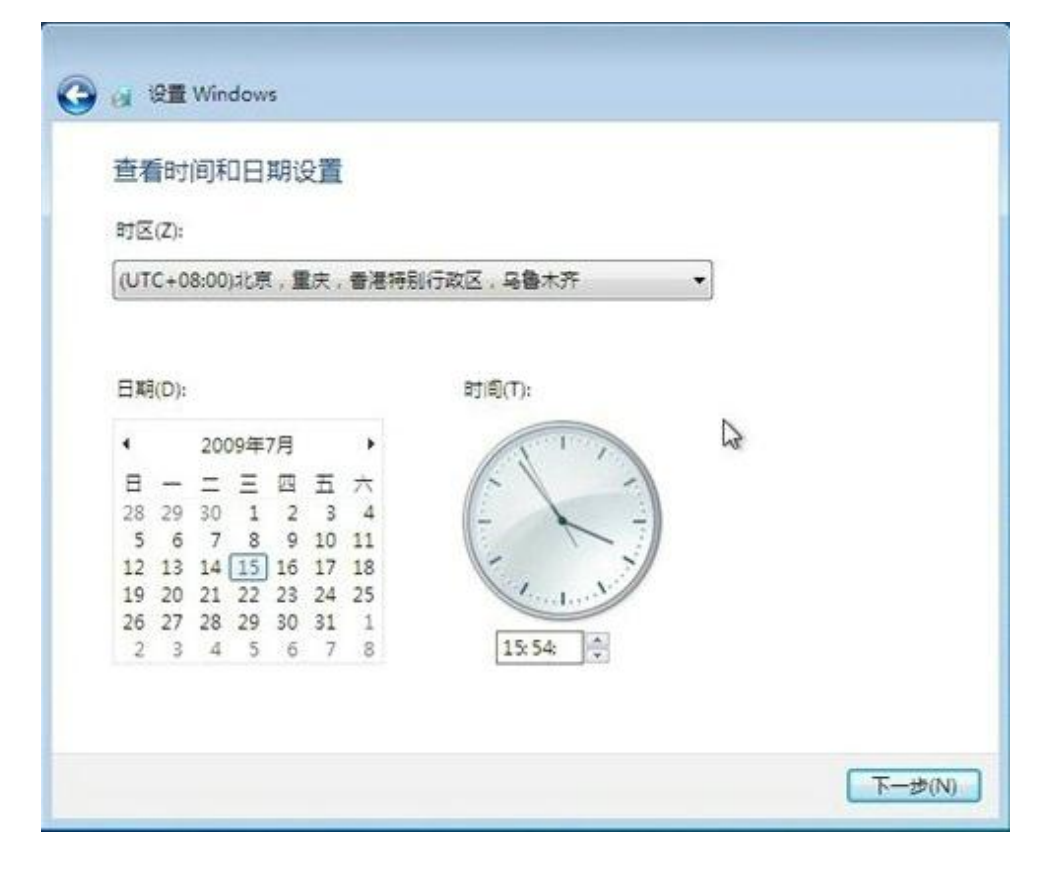

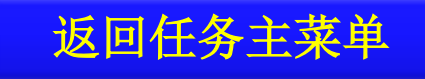

# <span id="page-97-0"></span>1.3.3.2 安装应用软件

## **☆ <sup>①</sup> 安装Office 2010**

①将**Office 2010**的安装盘放入光驱中。如果光驱 设置为自动运行的话,**Office 2010**安装程序会自 动运行,否则打开安装介质,点击安装程序 **"Setup.exe"**, 安装程序正常启动后。

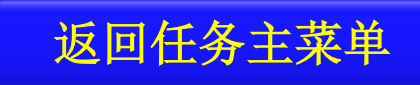

- ②在如图**1-34**所示的界面,勾选**"**我接受此协议的
	- 条款**"**,然后单击**"**继续**"**按钮。

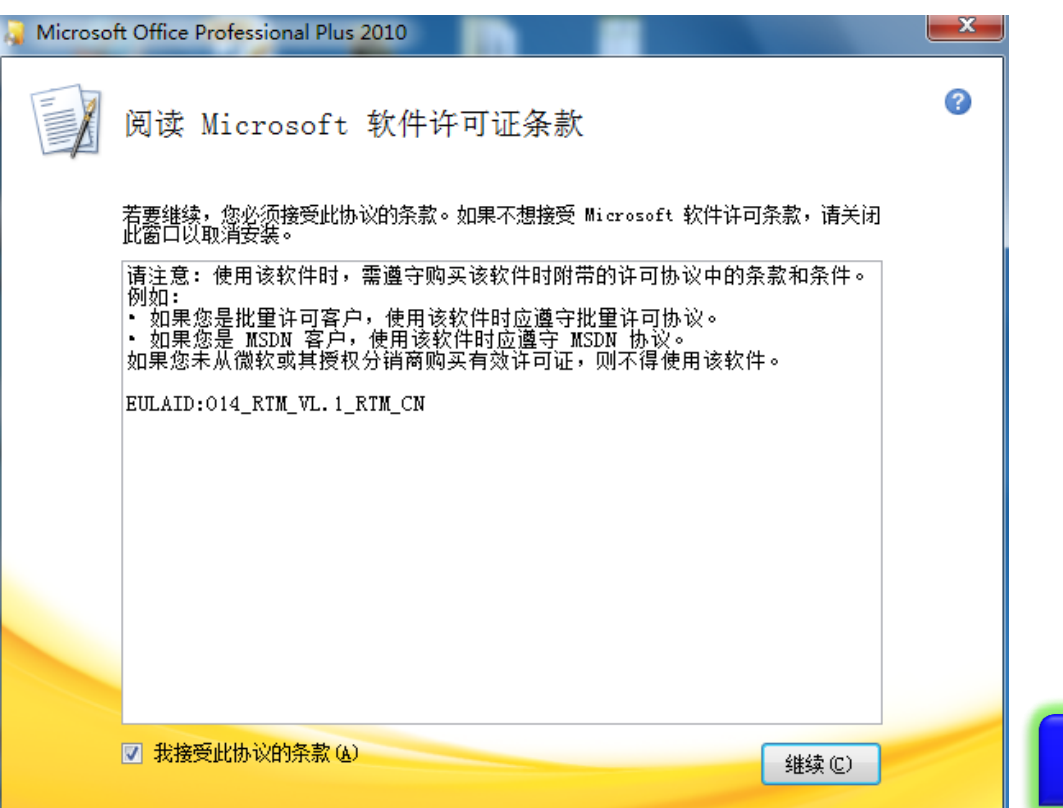

返回任务主菜单

## ③选择安装类型。在如图**1-35**所示的界面,单击**"**

#### 立即安装**"**按钮。

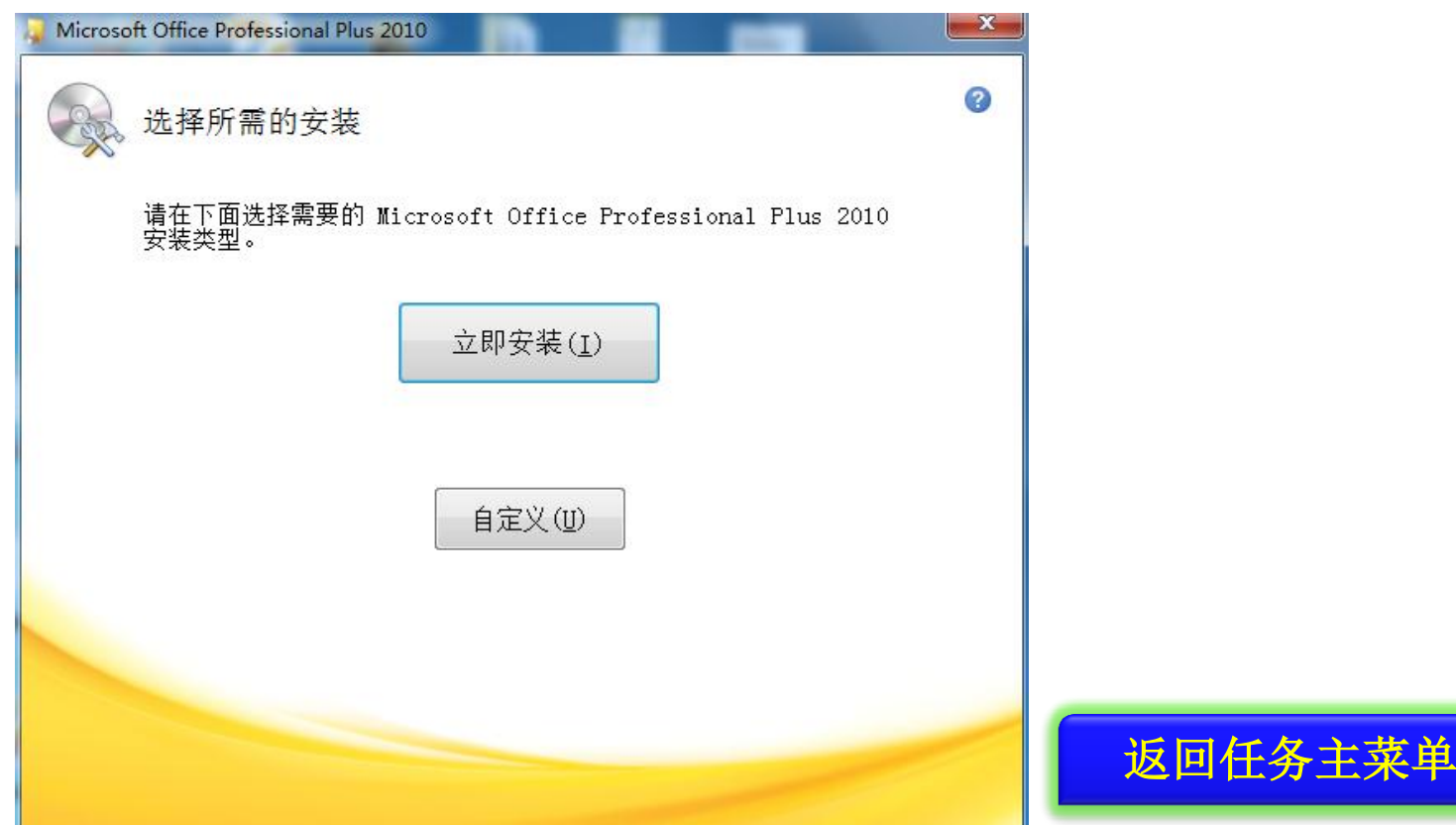

### ④安装程序开始自动安装**Office 2010**,整个过程

#### 会出现如图**1-36**所示的安装进度界面。

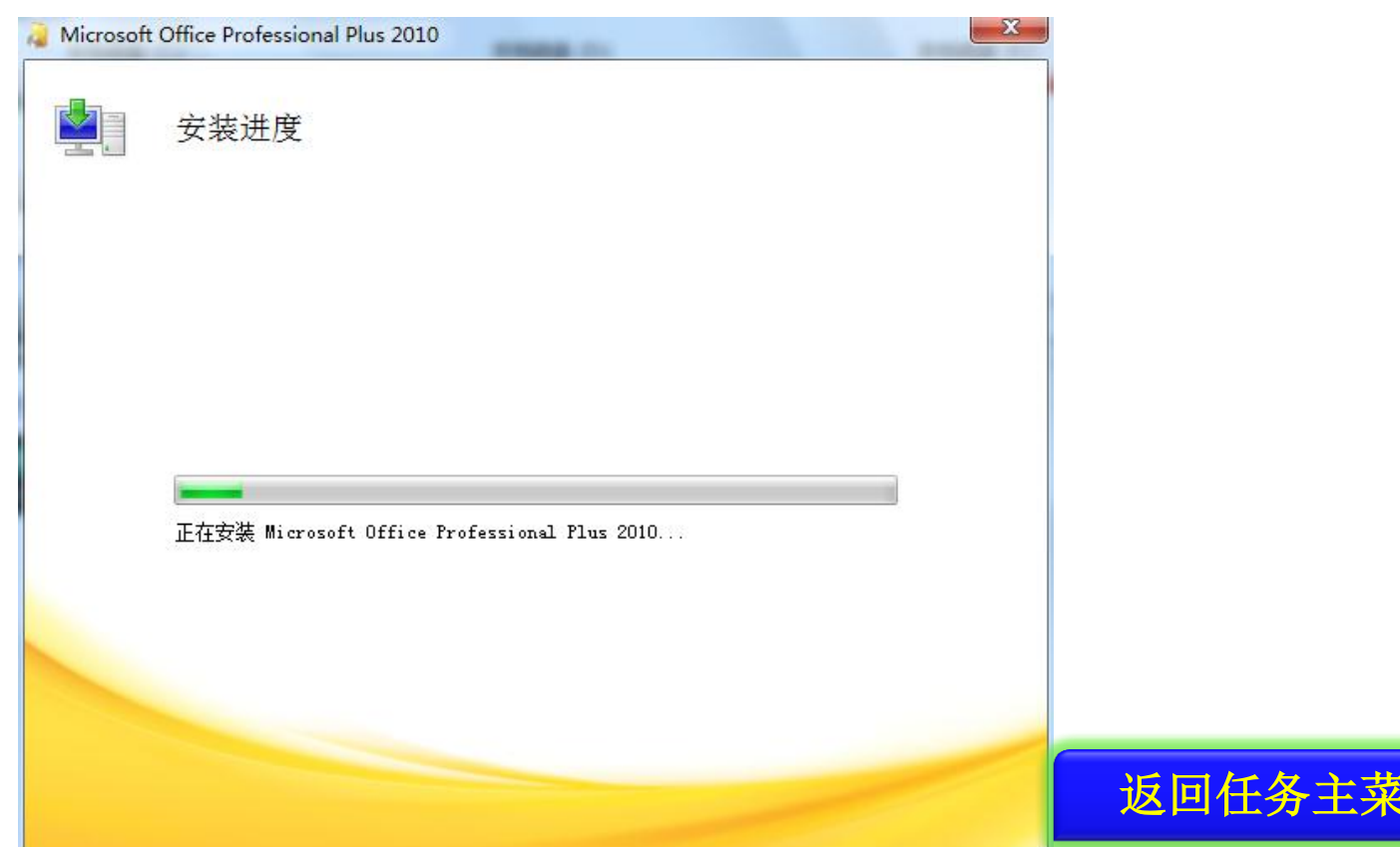

## ⑤完成安装。直接单击**"**关闭**"**按钮,至此,

#### **Office 2010**就安装好了。

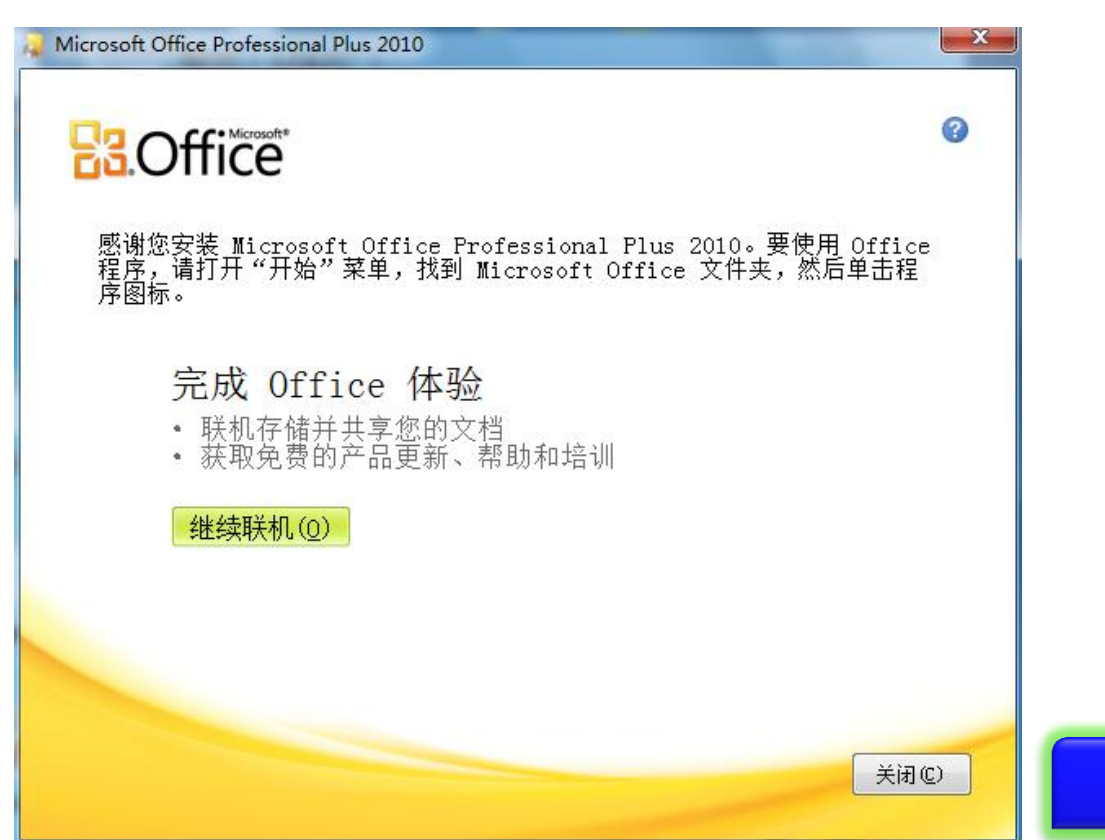

返回任务主菜

# 1.3.4 应用拓展

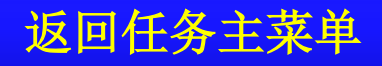

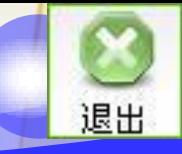

返回任务主菜单

# 应用拓展:平板电脑

凡是安装一个原本不属于计算机中的硬件设备时 ,系统就会要求安装驱动程序。

驱动程序按照其提供的硬件支持可以分为:声卡 驱动程序、显卡驱动程序、显示器驱动程序、主 板驱动程序、网络设备驱动程序、打印机驱动程 序、扫描仪驱动程序等等。

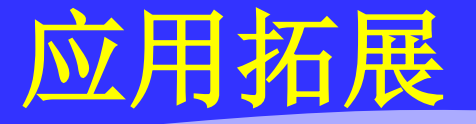

一般来说,驱动程序安装的顺序是:系统补丁程 序 **→** 主板驱动程序 **→** 其他板卡驱动程序(包括 显卡、声卡、网卡等) **→** 各种外部设备驱动程 序(包括打印机、扫描仪等)。计算机硬件一般 都会配备随机光盘,其中提供了相应的驱动程序 ,也可以去设备厂商的官方网站下载,安装的方 法可以查看相应硬件的产品说明书。

返回任务主菜

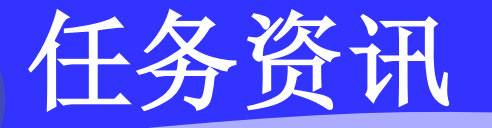

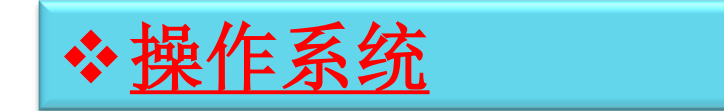

## **Windows** 操作系统

<span id="page-106-0"></span>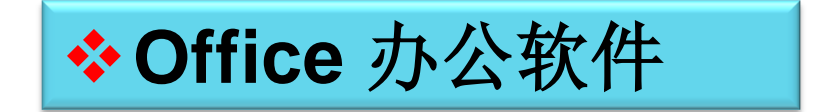

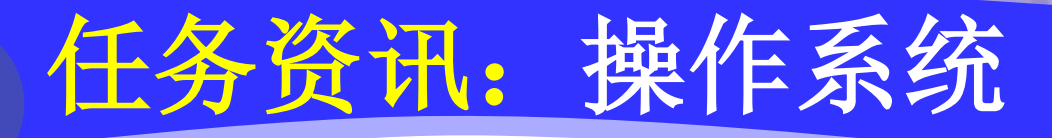

<span id="page-107-0"></span>操作系统是计算机系统软件资源和硬件资源的管 理者,是最基本、最重要的系统软件。操作系统 的主要功能是五大管理:处理器管理、存储管理 、文件管理、设备管理和作业管理,网络操作系 统还提供网络资源管理和网络服务功能。目前计 算机上常见的操作系统有**Windows** 、**Linux**、 **UNIX**等。

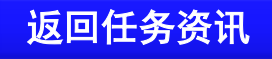
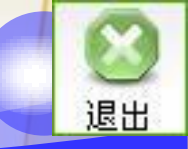

# Windows操作系统

是美国微软公司开发的计算机操作系统,主要用 于个人计算机和服务器。在个人计算机中现在较 流行的版本有**Windows XP**、**Windows 7**、 **Windows 8**。

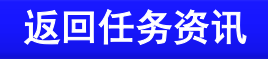

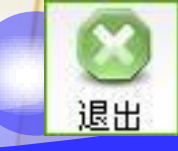

# 任务资讯: Office 办公软件

- **Office**美国微软公司开发的一款常用办公软件, 包括文字处理**Word**、数据处理**Excel**、演示文稿 **PPT**等多个办公用应用程序,现在较流行的版本 有**Office 2003**、**2007**、**2010**等。
- 国产的办公软件有**WPS**,同样支持文字处理、数 据处理、演示文稿编辑等。

任务总结

本任务介绍了主流操作系统**Windows 7**和办公软 件**Office 2010**的安装过程。正版系统软件的安装 一般按提示操作即可,其中需要注意的是要正确输 入软件序列号,如果选择默认安装选项则会自动完 成安装,如果选择自定义安装,则需要根据提示逐 项选择或设置才能完成安装。

返回任务主菜

任务总结

# 通过本任务的学习,读者应该能够安装**Windows 7**操作系统和**Office 2010**办公软件,并能举一反三

,独立安装常用的应用软件。

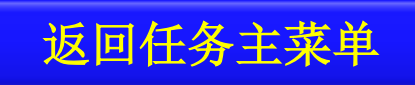

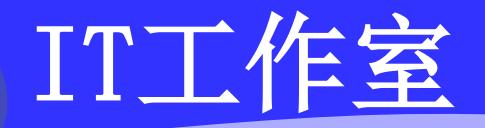

#### 自己安装**Office**办公软件,尝试选择自定义安装, 只安装**Word**、**Excel**和**PowerPoint**三个组件。

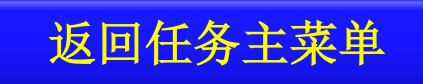

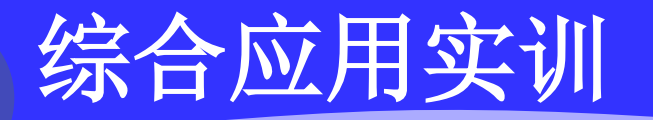

#### 实训项目一:个人计算机选购与安装

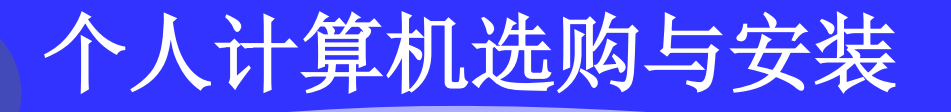

#### 【项目目标】

- 、了解计算机硬件市场行情和价格。
- 、掌握计算机系统基本配置要求。
- 、能正确安装系统软件
- 、能正确安装应用软件

### 【项目要求】

**1**、到电脑城调研微机选购与组装行情,根据当前的硬件市 场行情,做出用途**1**和用途**2**的两个配置方案,对每一个方案 的要求有硬件配件清单(包括品牌型号、主要性能参数、单 价、总价),并说明这样选择的理由。

**2**、安装操作系统和应用软件,从光盘安装**Windows 7**,安 装到**C**盘,安装**Office 2010**办公软件。

## 项目总结

本项目章通过计算机整机选购的学习和训练,进一 步认识了计算机组成、结构与部件连接方式,对计 算机的各个部件的功能和特点有所了解。计算机硬 件技术更新换代速度很快,众多的新产品令人目不 暇接。通过理论联系实践,应具备计算机硬件系统 选购的能力,通过**Windows 7**系统安装、**Office 2010**应用程序安装,学会常用软件的安装调试和 使用能力,为今后工作中选购和使用计算机,发挥 计算机的作用打下基础。

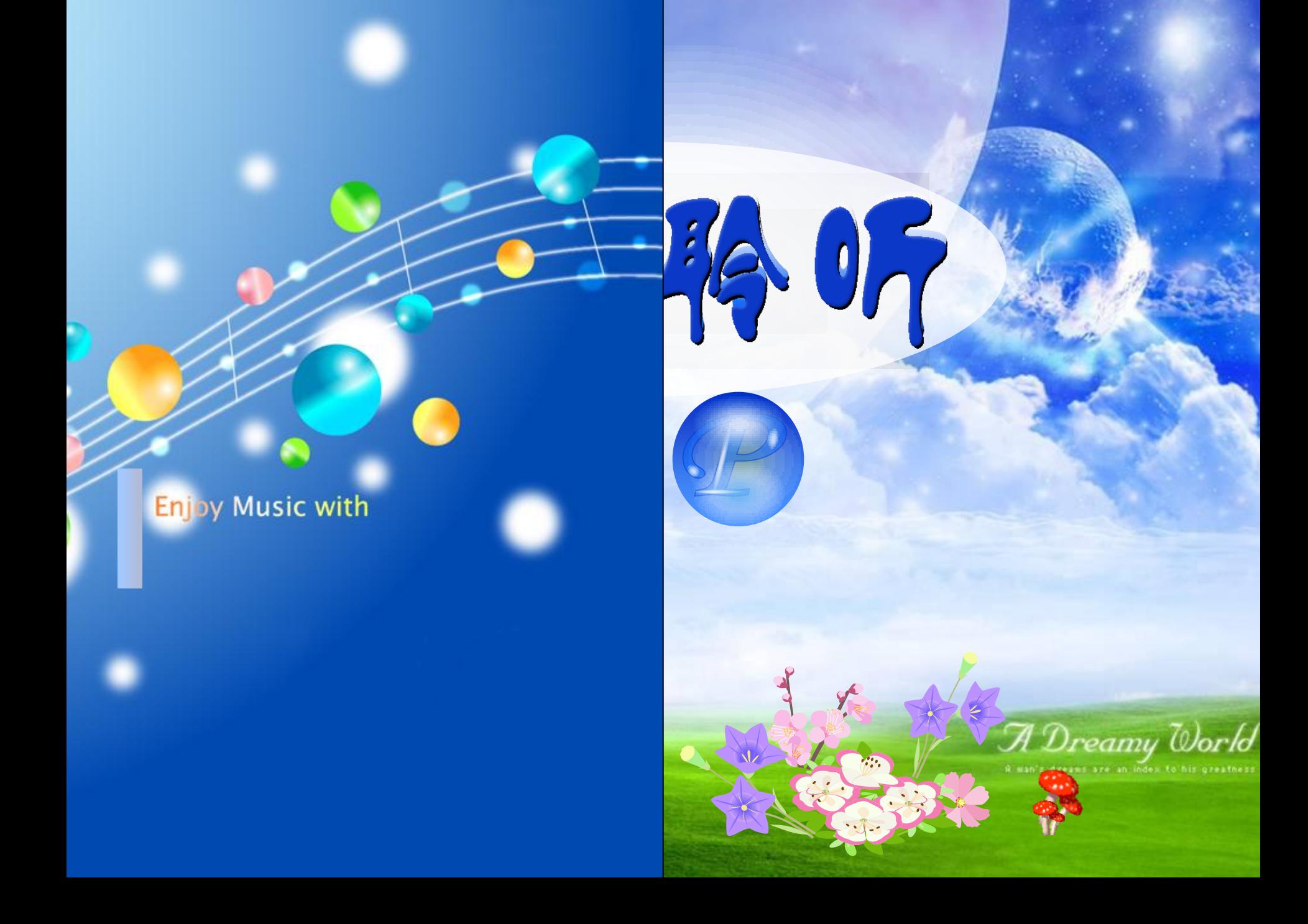